# $\frac{d\ln\ln}{d}$

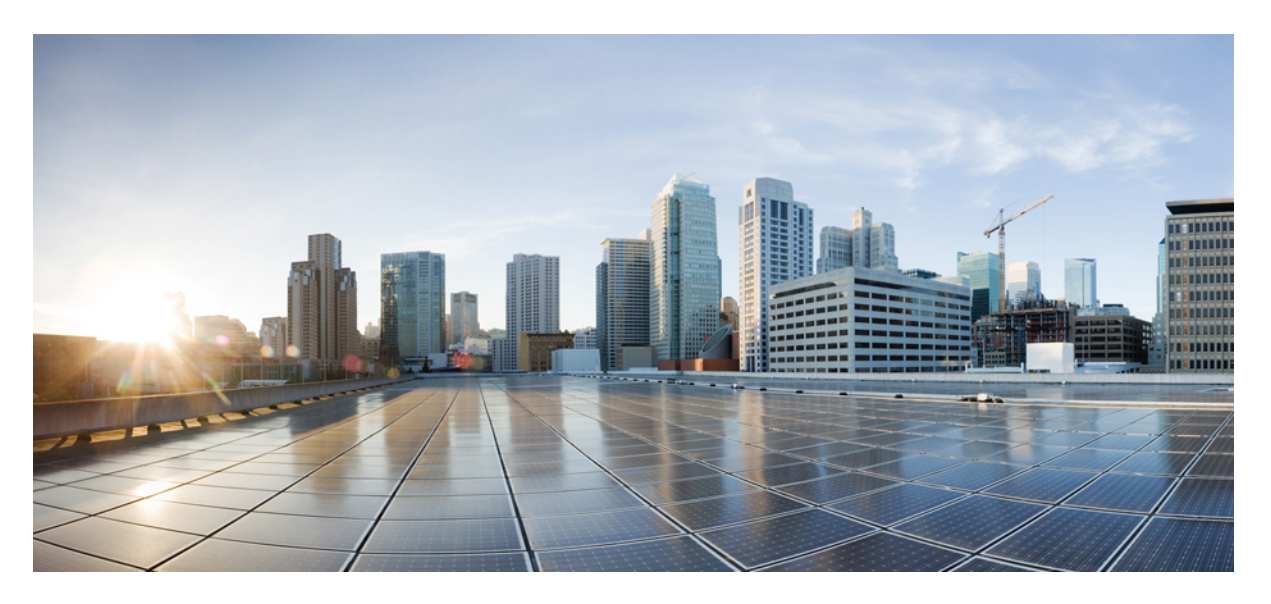

### **Manual de instalação do hardware do Router de Serviços Integrados Cisco 900 Series**

**Última modificação:** 2019-06-07

#### **Americas Headquarters**

Cisco Systems, Inc. 170 West Tasman Drive San Jose, CA 95134-1706 USA http://www.cisco.com Tel: 408 526-4000 800 553-NETS (6387) Fax: 408 527-0883

© 2019–2019 Cisco Systems, Inc. Todos os direitos reservados.

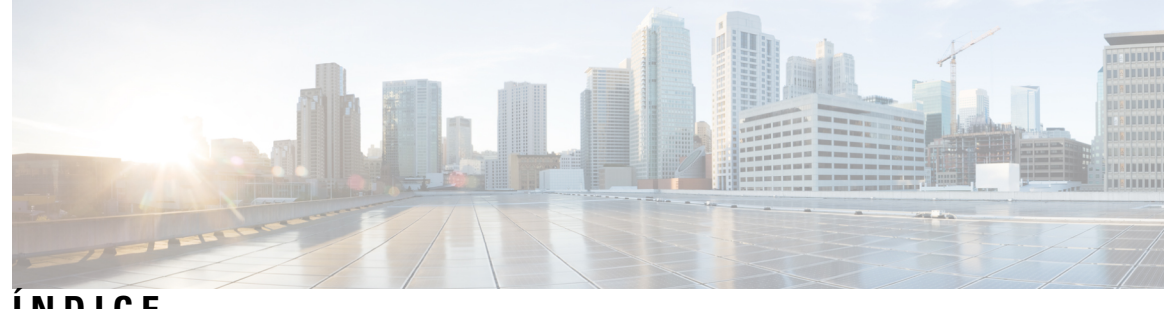

**ÍNDICE**

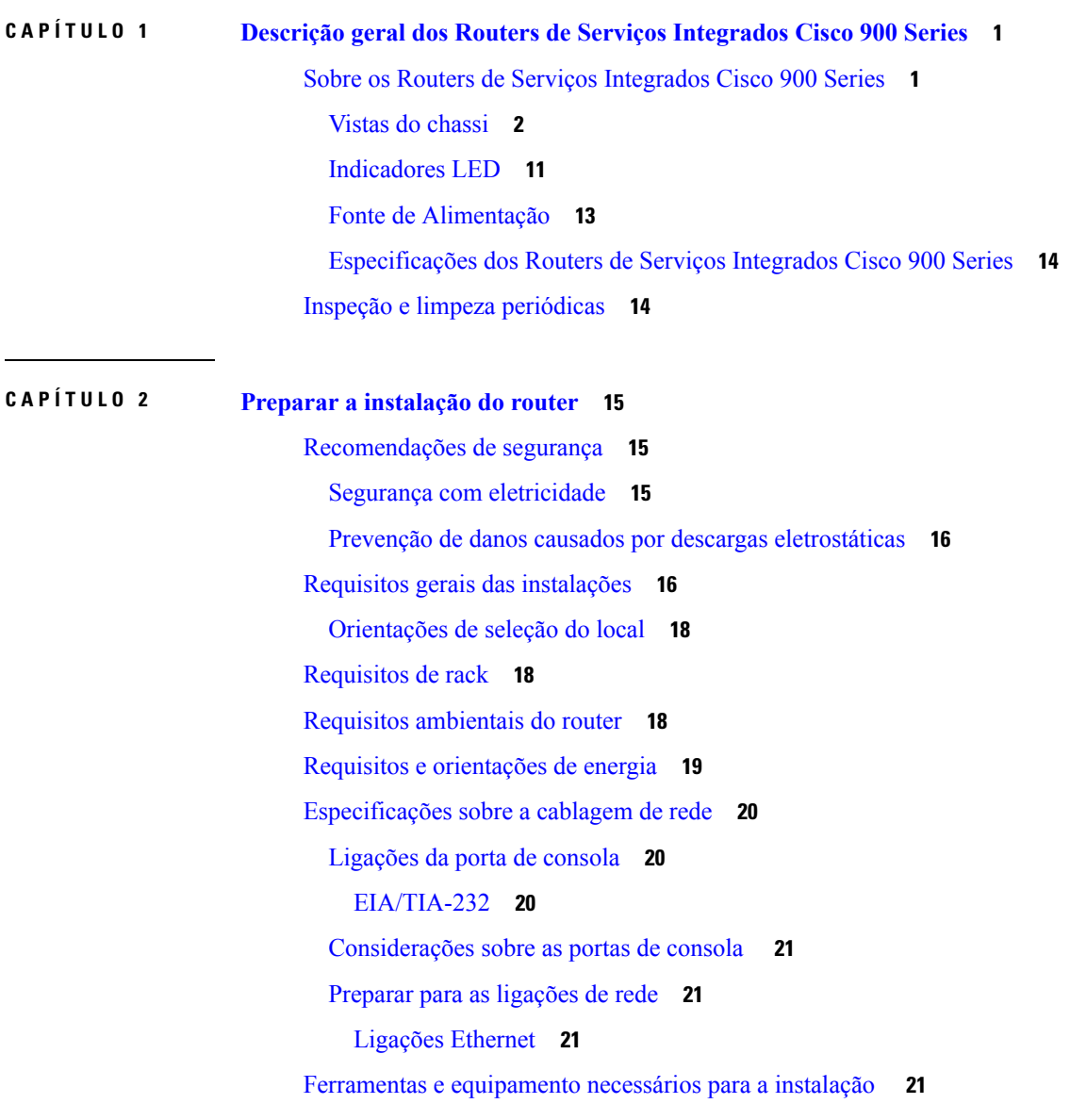

**CAPÍTULO 3 [Instalar](#page-26-0) e ligar o router 23**

 $\overline{\phantom{a}}$ 

[Desembalar](#page-26-1) o router **23** Instalação do router em [secretária,](#page-26-2) rack, prateleira ou parede **23** [Montagem](#page-27-0) em rack **24** Fixar os [suportes](#page-27-1) ao router **24** [Montagem](#page-29-0) do router **26** [Suporte](#page-30-0) de parede **27** [Montagem](#page-33-0) do router numa secretária ou prateleira **30** [Montagem](#page-34-0) do router por baixo de uma secretária ou prateleira **31** Instalar o [microcartão](#page-36-0) SIM **33** [Ligação](#page-37-0) à terra do chassi **34** Ligar o cabo da [alimentação](#page-38-0) **35** Ligar o router a uma [consola](#page-39-0) **36** Ligar à porta de série com o [Microsoft](#page-40-0) Windows **37** Ligar à porta de [consola](#page-40-1) com o Mac OS X **37** Ligar à porta de [consola](#page-41-0) com o Linux **38** Ligar [interfaces](#page-41-1) WAN e LAN **38** [Portas](#page-42-0) e cabos **39** [Procedimentos](#page-42-1) e precauções de ligação **39** [Configurar](#page-42-2) o router no arranque **39**

**CAPÍTULO 4 Descrição geral do Monitor ROM e [procedimentos](#page-44-0) básicos 41**

[Descrição](#page-44-1) geral do Monitor ROM **41**

<span id="page-4-0"></span>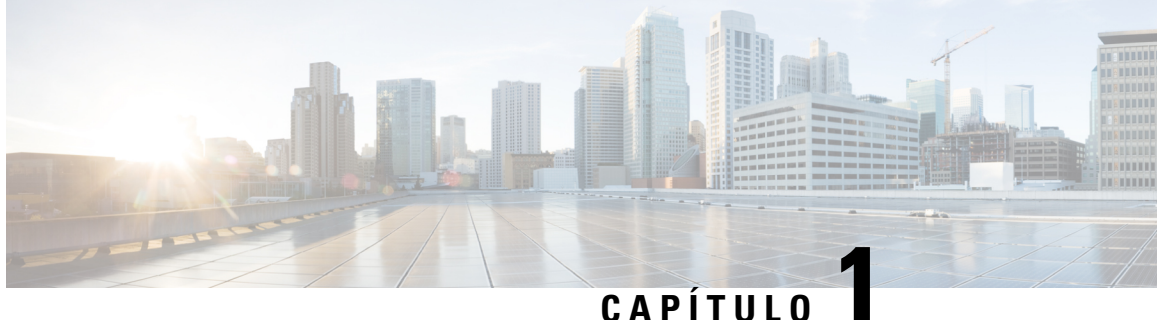

# **Descrição geral dos Routers de Serviços Integrados Cisco 900 Series**

Os Routers de Serviços Integrados Cisco 900 Series com o software Cisco IOS são dispositivos de elevado desempenho fáceis de implementar e gerir. Os routers combinam acesso à Internet, segurança abrangente e serviços sem fios (LTE Advanced 3.0, WAN sem fios e LAN sem fios).

- Sobre os Routers de Serviços [Integrados](#page-4-1) Cisco 900 Series, na página 1
- Inspeção e limpeza [periódicas,](#page-17-1) na página 14

# <span id="page-4-1"></span>**Sobre os Routers de Serviços Integrados Cisco 900 Series**

Os Routers de Serviços Integrados Cisco 900 Series são routers SOHO que oferecem níveis de débito inigualáveis. Estão disponíveis em formatos fixos. O Cisco 900 Series é ideal para pequenas e médias empresas, filiais e como equipamento nas instalações do cliente em ambientes de serviços geridos.

| <b>Model (Modelo)</b> | <b>Portas switch</b> | <b>Portas WAN</b> | Portas de consola | <b>DSL</b> |
|-----------------------|----------------------|-------------------|-------------------|------------|
| $C921-4P$             | 4                    | 2                 | 1                 | Nenhum     |
| $C921J-4P$            | 4                    | $\overline{2}$    | 1                 | Nenhum     |
| C921-4PLTEGB          | $\overline{4}$       | 2                 | 1                 | Nenhum     |
| C921-4PLTEAU          | 4                    | $\overline{2}$    | 1                 | Nenhum     |
| C921-4PLTEAS          | $\overline{4}$       | $\overline{c}$    | $\mathbf{1}$      | Nenhum     |
| C921-4PLTENA          | 4                    | $\overline{2}$    | 1                 | Nenhum     |
| $C926-4P$             | 4                    | 1                 | 1                 | 1          |
| C926-4PLTEGB          | 4                    | 1                 | $\mathbf{1}$      |            |
| $C927-4P$             | 4                    | 1                 | $\mathbf{1}$      | 1          |
| C927-4PM              | 4                    | 1                 | 1                 | 1          |

**Tabela 1: Modelos-base do Router de Serviços Integrados Cisco 900 Series**

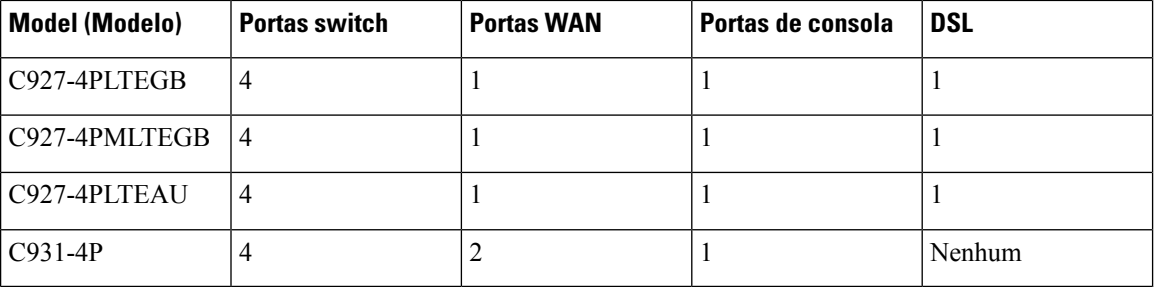

Para mais informações sobre as funcionalidades e especificações dos Routers de Serviços Integrados (ISR) Cisco 900 Series, consulte a ficha de dados Routers de Serviços [Integrados](https://www.cisco.com/c/en/us/products/collateral/routers/900-series-integrated-services-routers-isr/datasheet-c78-741615.html) Cisco 900 Series.

### <span id="page-5-0"></span>**Vistas do chassi**

Esta secção contém as vistas do painel dianteiro e traseiro do Router de Serviços Integrados Cisco 900 Series, que demonstram aslocalizações dasinterfaces de energia e de sinais, dasranhuras da interface, dosindicadores de estado e das etiquetas de identificação do chassi.

**Figura 1: Cisco C921-4P- Vista de Entrada/Saída**

| CE H-4P  | 00000000<br>cisco          |                |                      |
|----------|----------------------------|----------------|----------------------|
| తి<br>55 | 4416                       |                | 367565<br>ОA         |
| 3<br>5   | 6<br>8<br>9                | 10             | 12                   |
| 1        | Parafuso de terra n.º 6-32 | $\overline{2}$ | Botão de alimentação |
| 3        | Botão de reposição         | $\overline{4}$ | Porta de consola     |
| 5        | Porta USB 2.0              | 6              | Porta GE LAN         |
| 7        | Porta GE LAN               | 8              | Porta GE LAN         |
| 9        | Porta GE LAN               | 10             | Porta GE WAN         |
| 11       | Porta GE WAN               | 12             | <b>LED VPN</b>       |

#### **Figura 2: Cisco C921J-4P - Vista de Entrada/Saída**

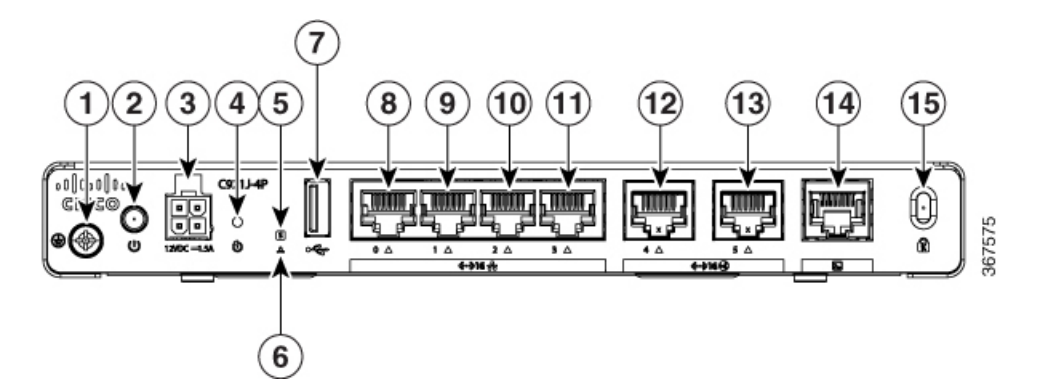

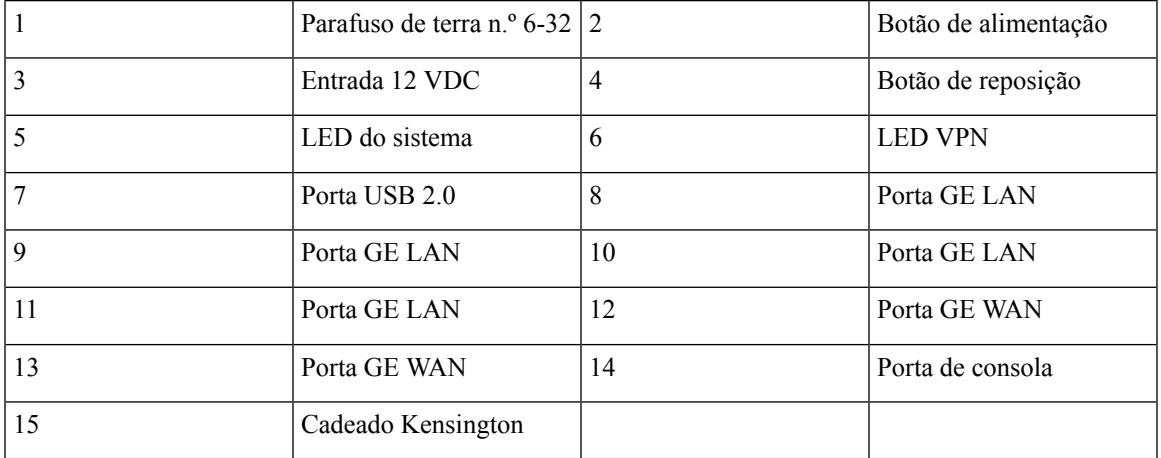

**Figura 3: Cisco C921-4PLTENA- Vista de Entrada/Saída**

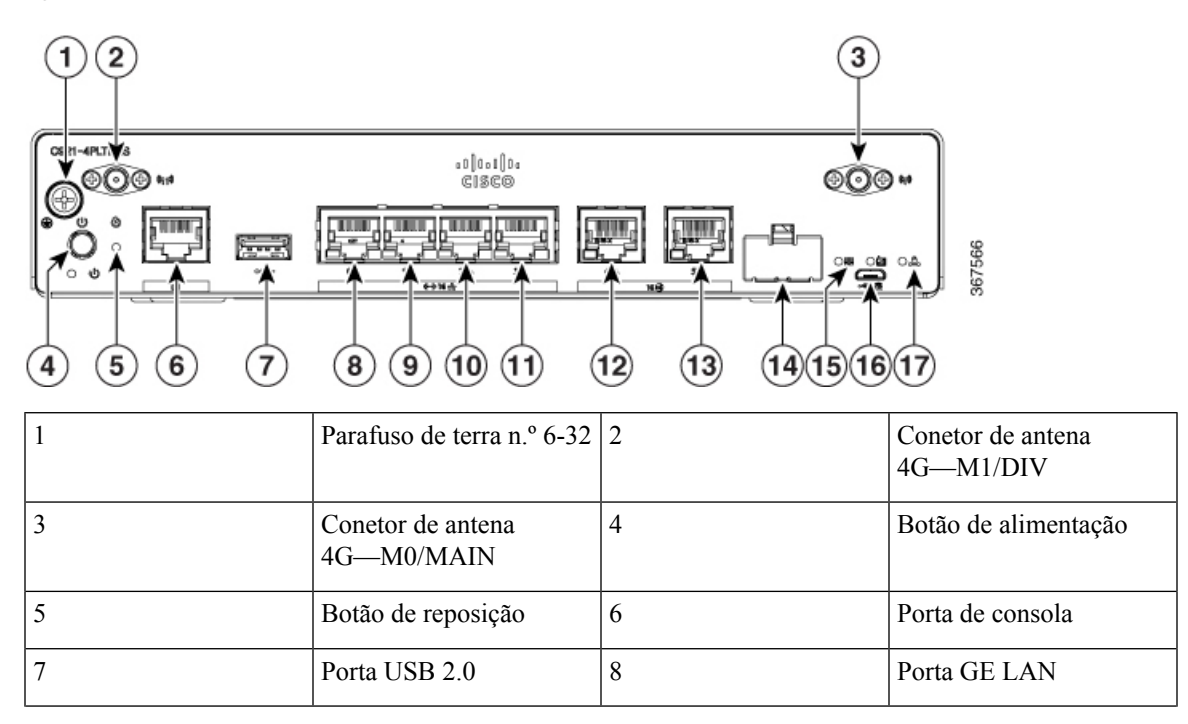

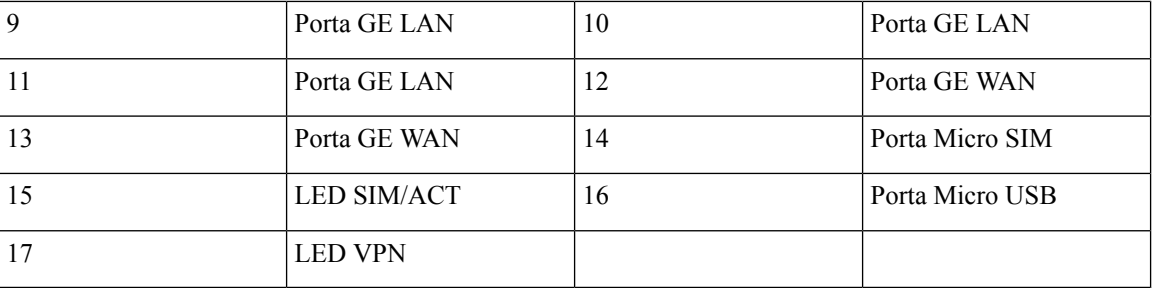

**Figura 4: Cisco C921-4PLTEAS- Vista de Entrada/Saída**

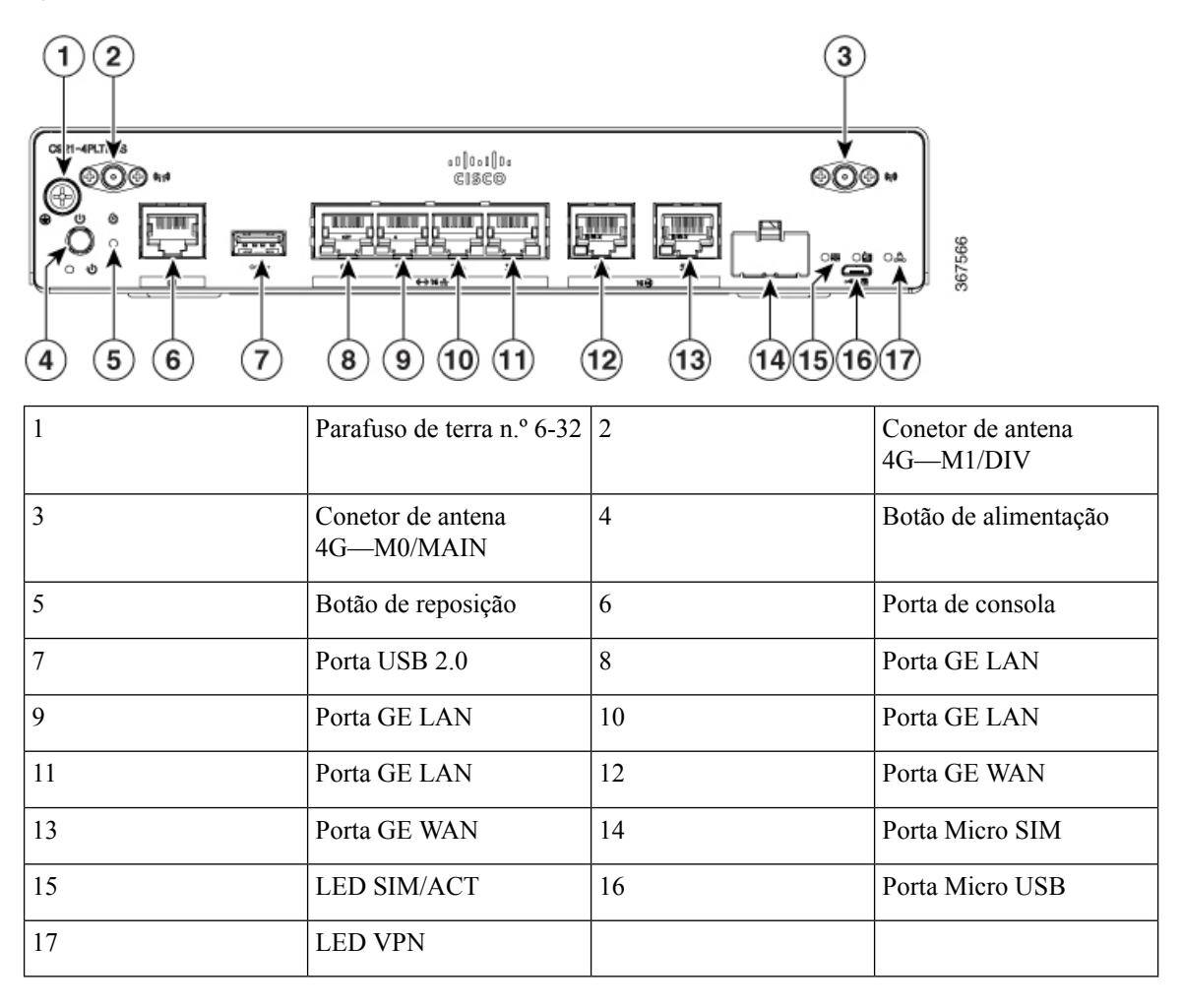

#### **Figura 5: Cisco C921-4PLTEAU- Vista de Entrada/Saída**

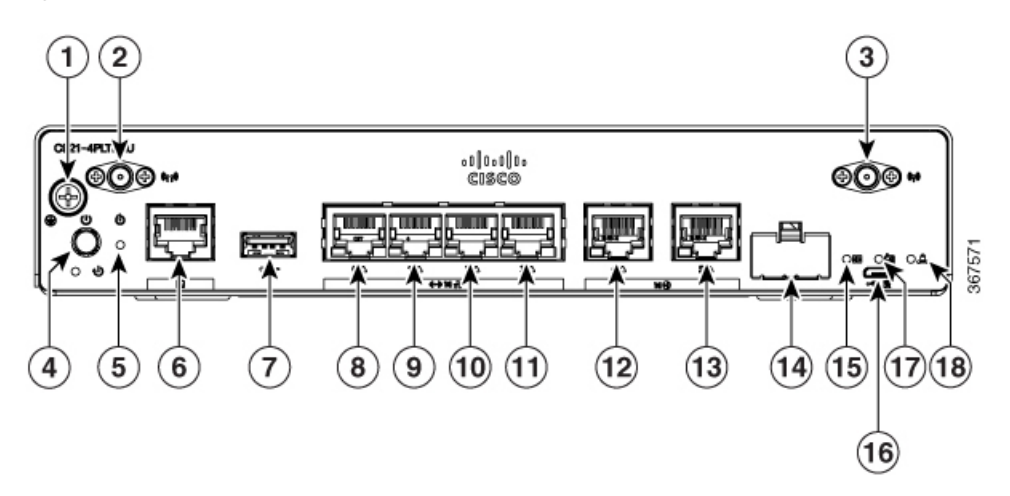

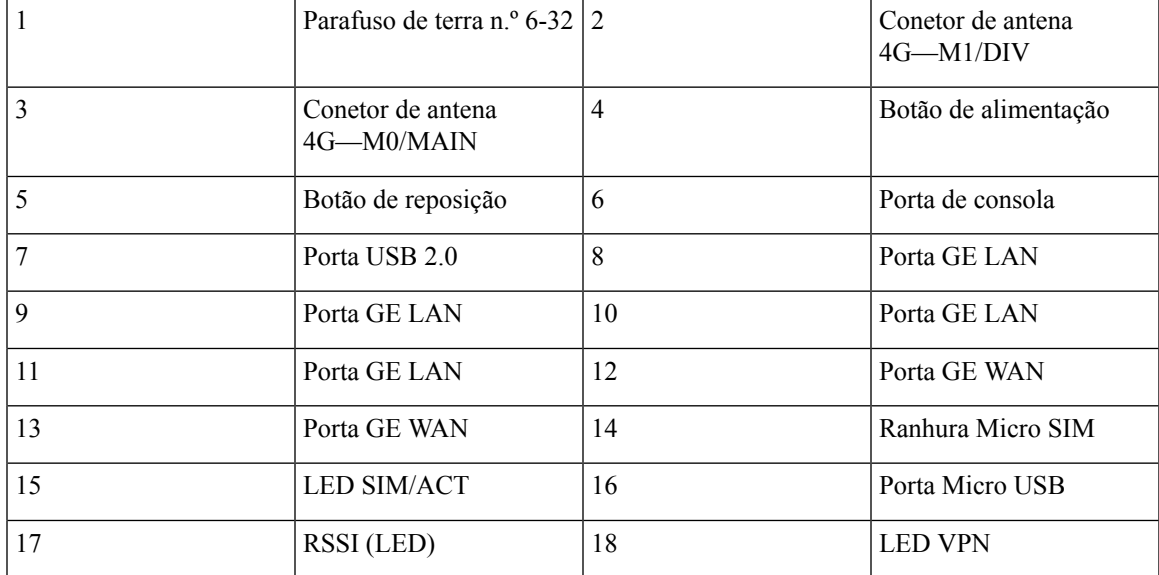

**Figura 6: Cisco C921-4PLTEGB - Vista de Entrada/Saída**

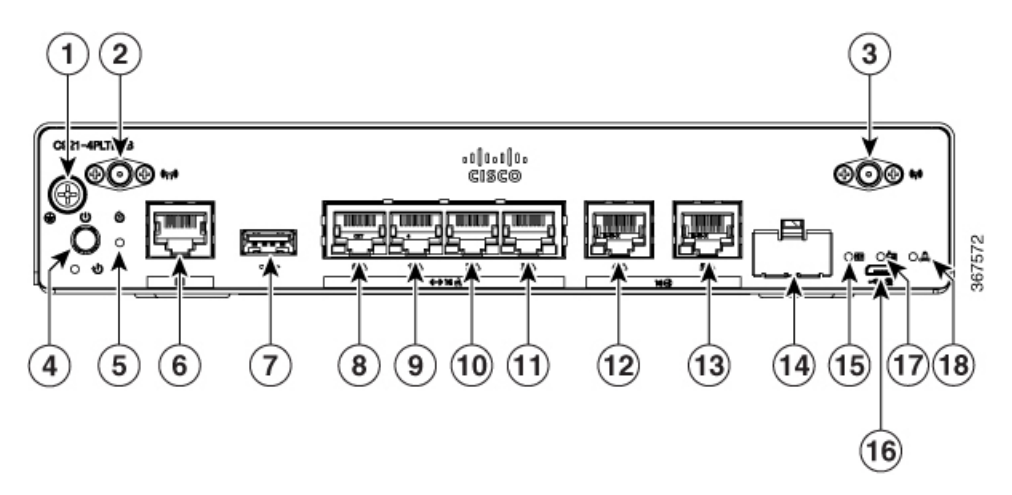

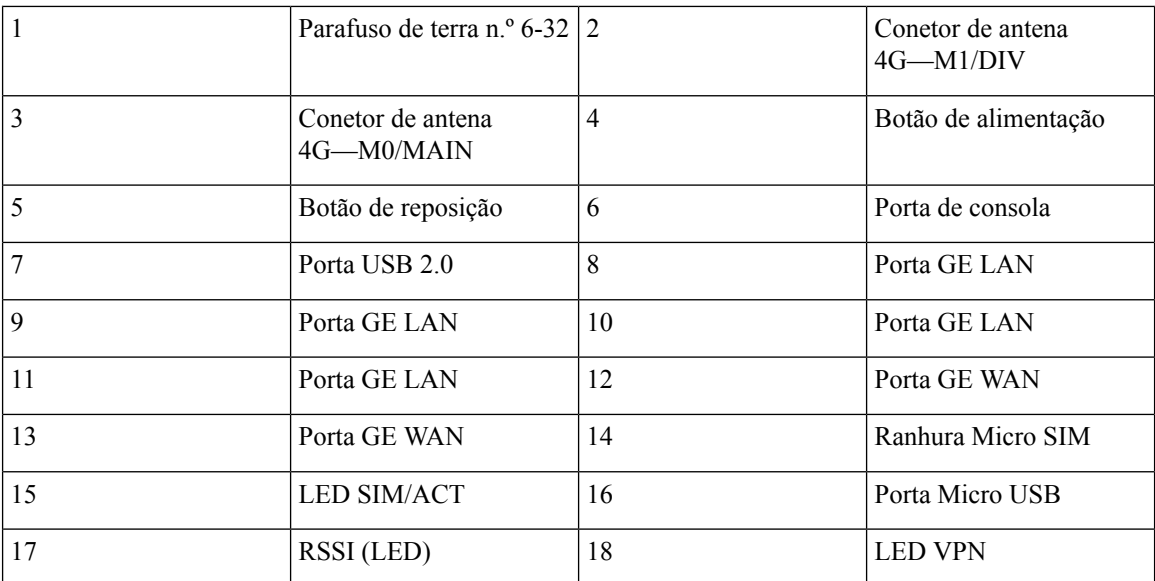

**Figura 7: Cisco C926-4P- Vista de Entrada/Saída**

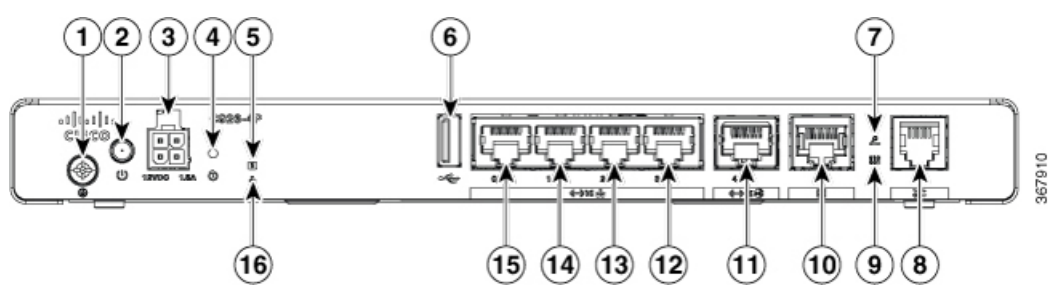

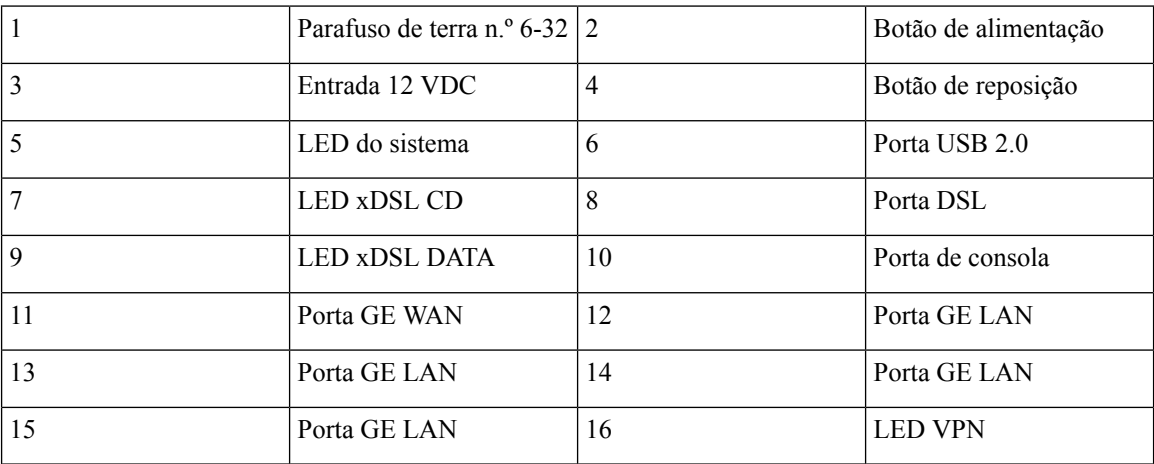

#### **Figura 8: Cisco C926-4PLTEGB - Vista de Entrada/Saída**

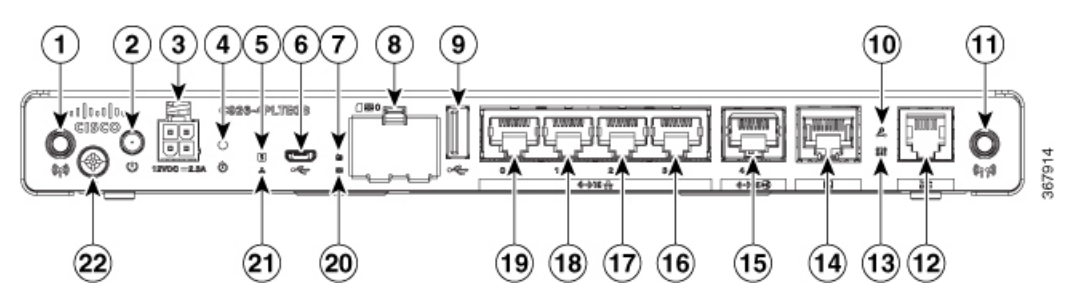

| $\vert$ 1      | Antena               | $\overline{2}$ | Botão de alimentação       |
|----------------|----------------------|----------------|----------------------------|
| $\vert$ 3      | Entrada 12 VDC       | $\overline{4}$ | Botão de reposição         |
| 5              | LED do sistema       | 6              | Micro USB                  |
| $\overline{7}$ | RSSI (LED)           | 8              | Ranhura de cartão SIM      |
| $\overline{9}$ | Porta USB 2.0        | 10             | LED xDSL CD                |
| 11             | Antena               | 12             | Porta DSL                  |
| 13             | <b>LED XDSL DATA</b> | 14             | Porta de consola           |
| 15             | Porta GE WAN         | 16             | Porta GE LAN               |
| 17             | Porta GE LAN         | 18             | Porta GE LAN               |
| 19             | Porta GE LAN         | 20             | <b>LED SIM/ACT</b>         |
| 21             | <b>LED VPN</b>       | 22             | Parafuso de terra n.º 6-32 |

**Figura 9: Cisco C927-4P- Vista de Entrada/Saída**

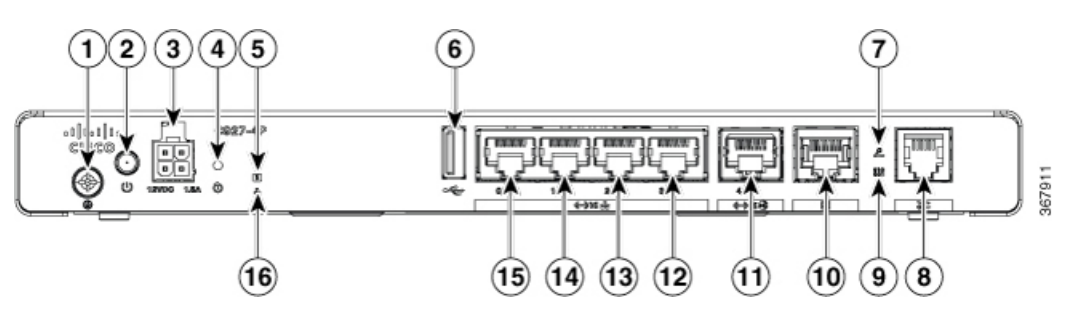

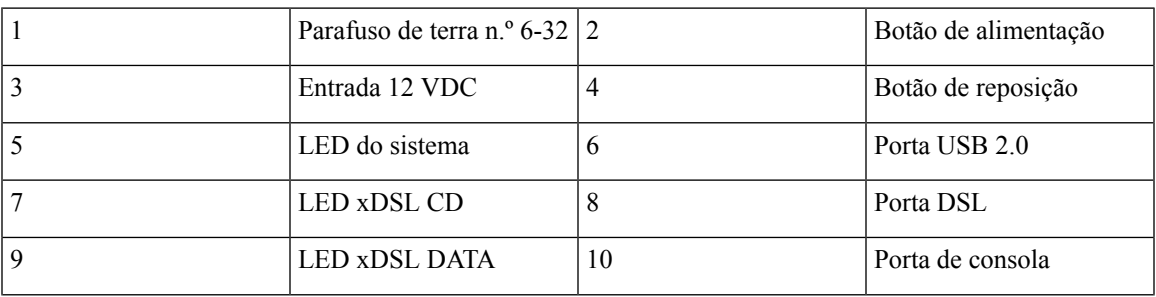

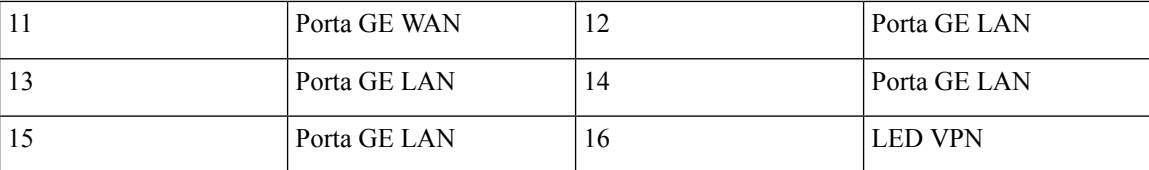

**Figura 10: Cisco C927-4PM - Vista de Entrada/Saída**

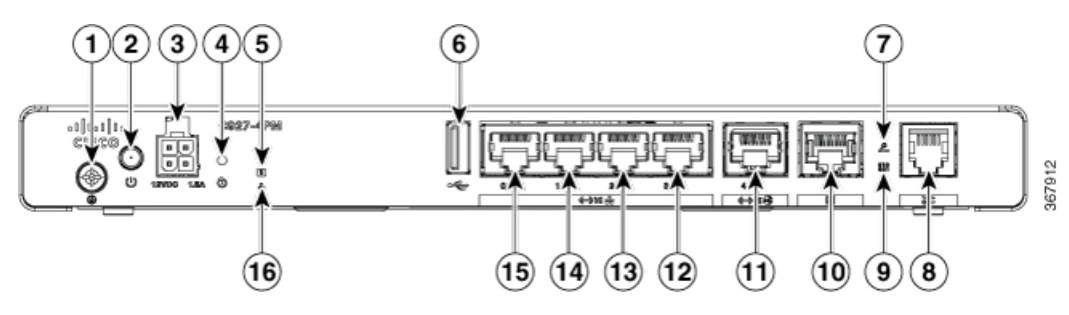

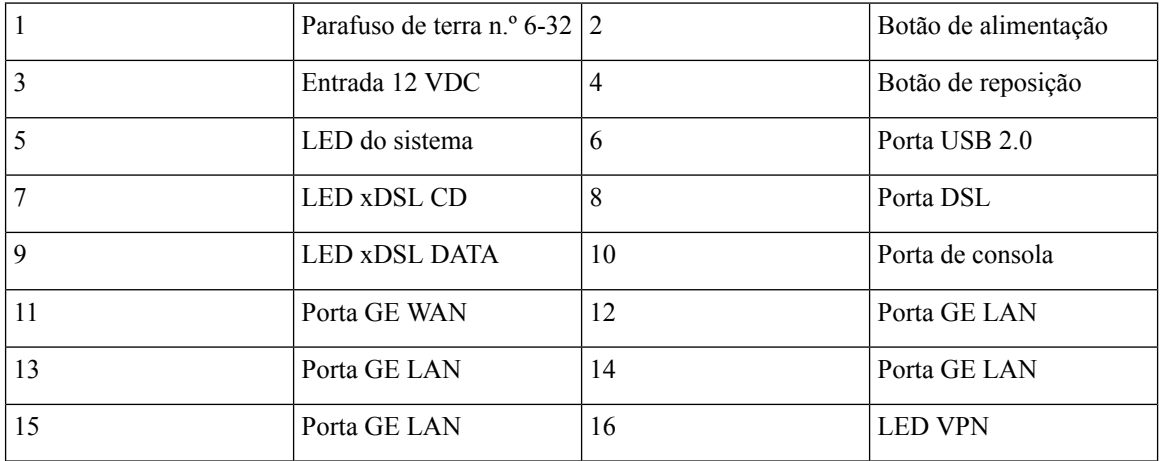

**Figura 11: Cisco C927-4PLTEGB - Vista de Entrada/Saída**

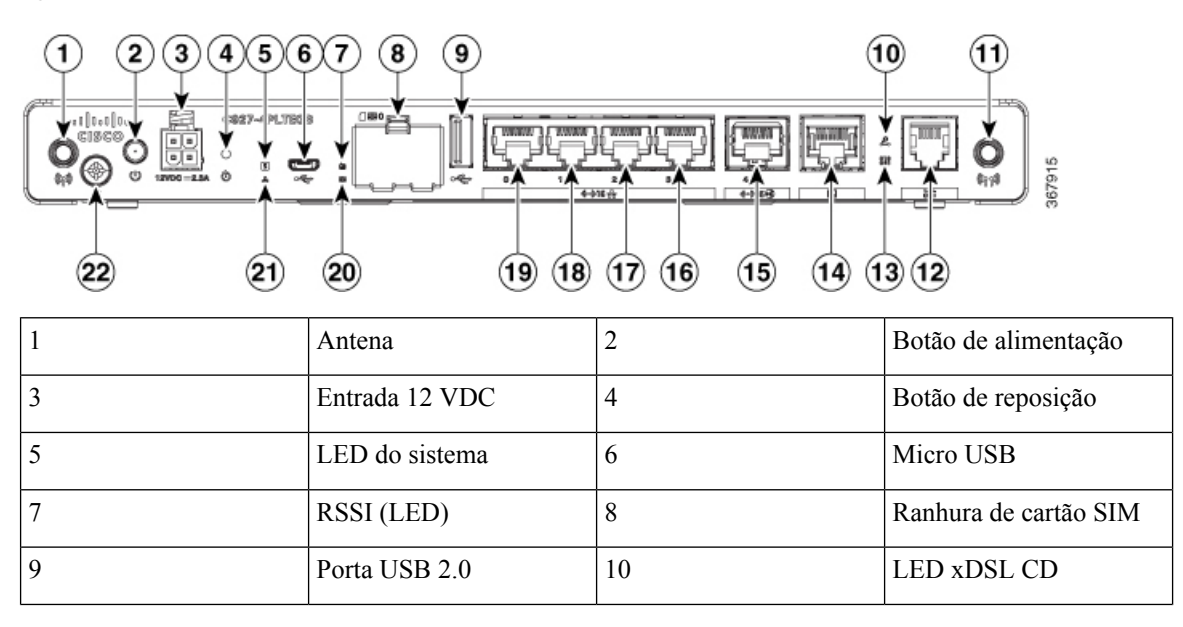

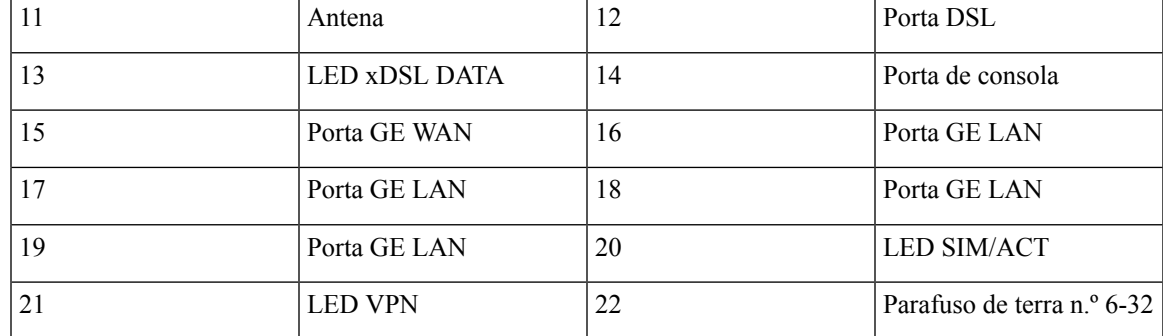

**Figura 12: Cisco C927-4PMLTEGB - Vista de Entrada/Saída**

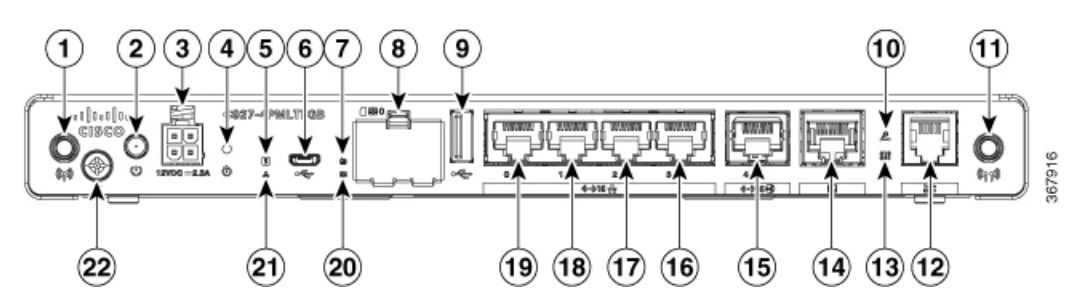

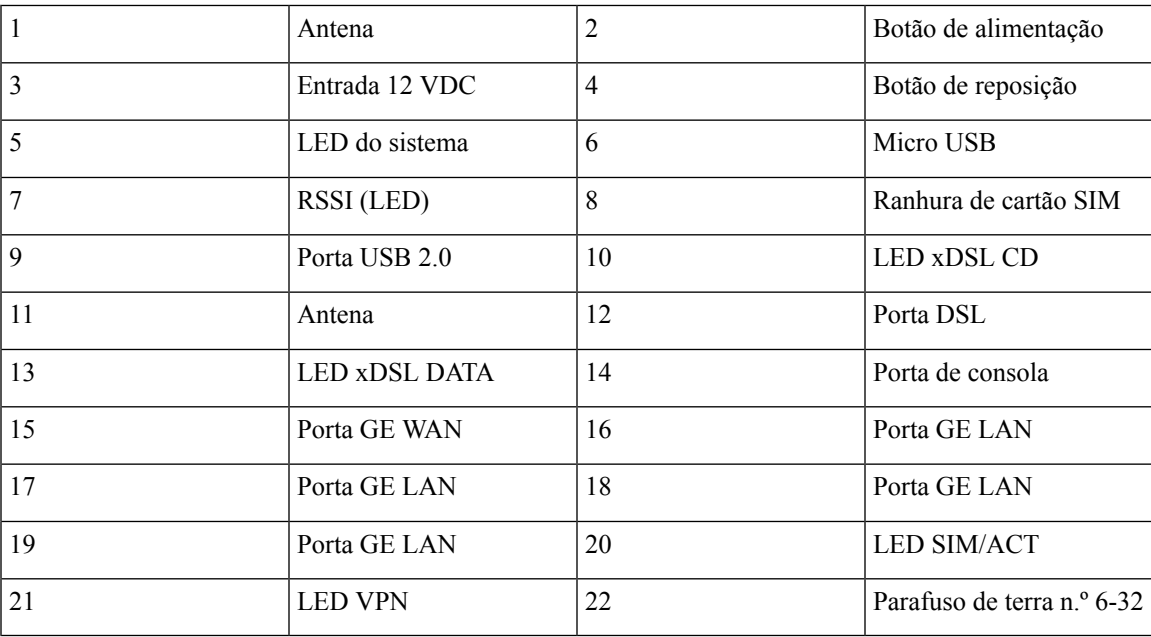

⌒

 $\curvearrowright$ 

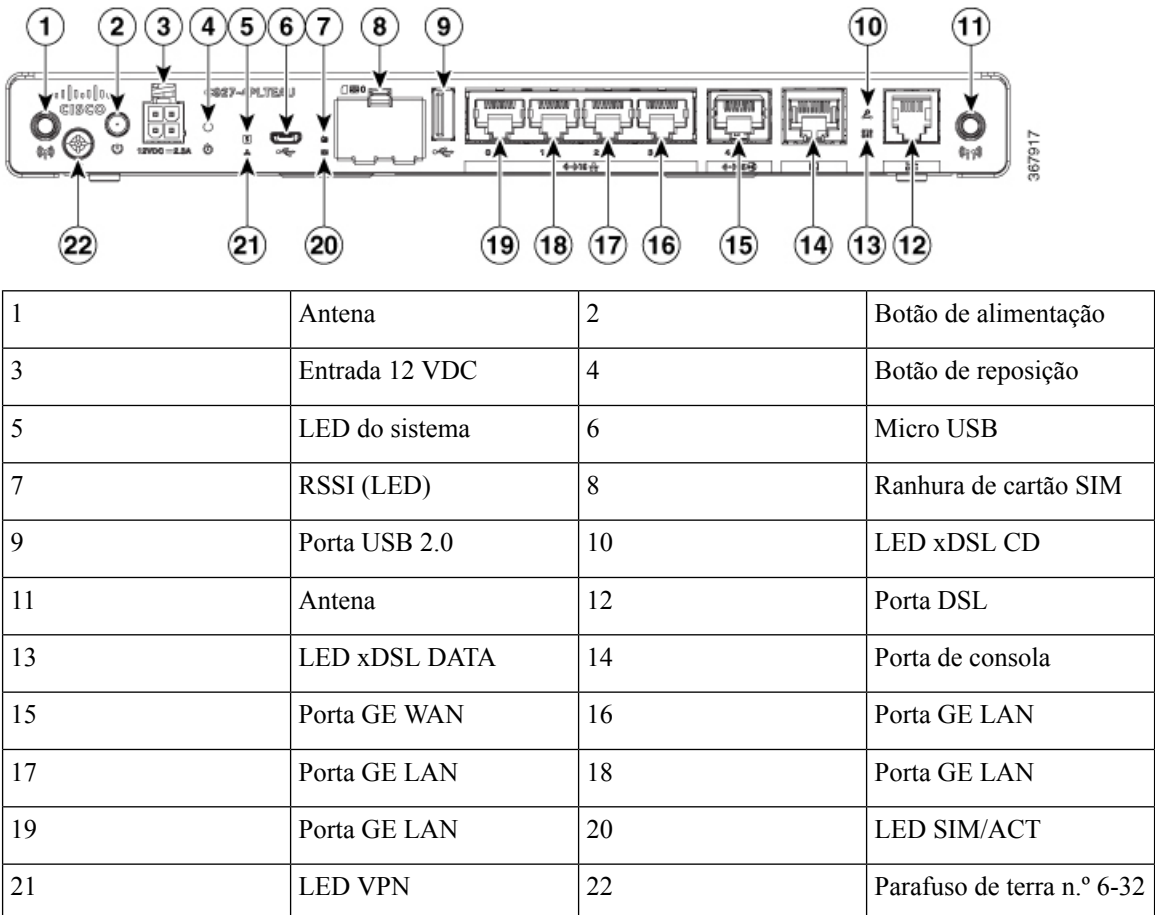

**Figura 13: Cisco C927-4PLTEAU - Vista de Entrada/Saída**

**Figura 14: Cisco C931-4P - Vista de Entrada/Saída**

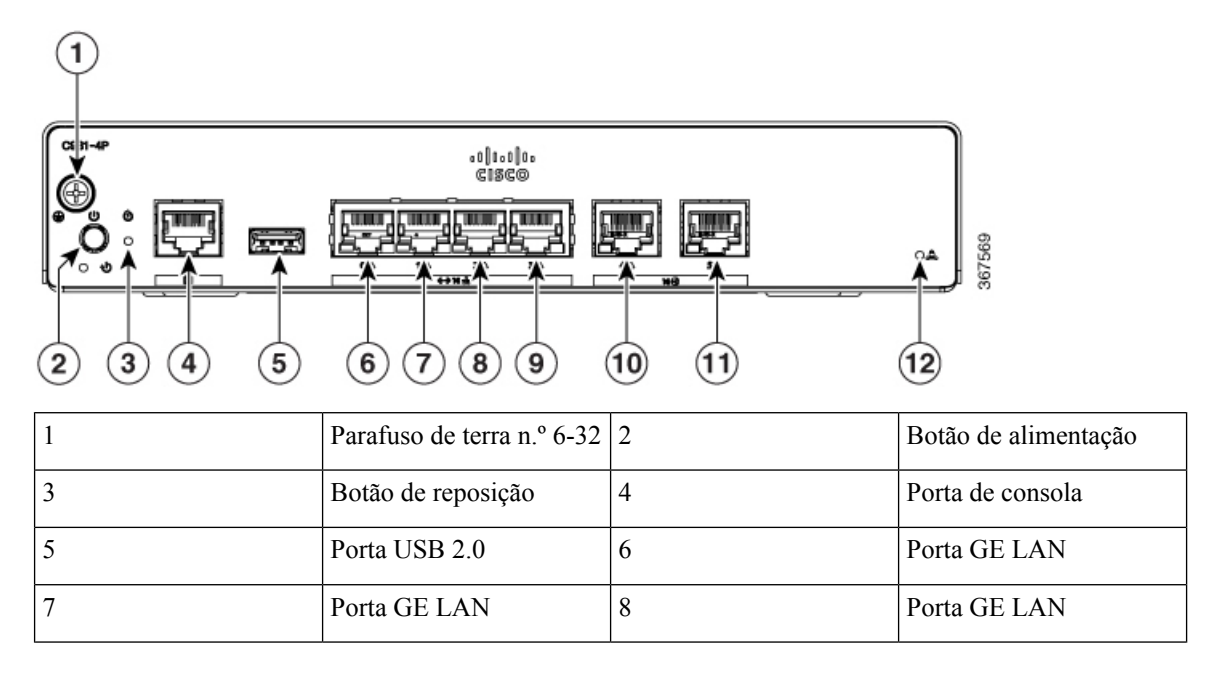

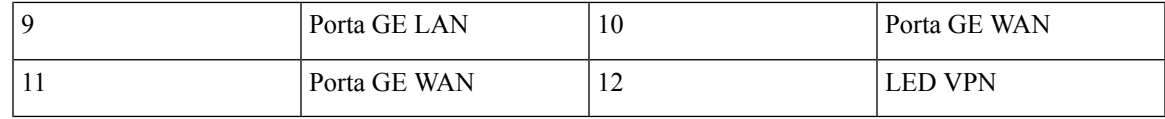

### <span id="page-14-0"></span>**Indicadores LED**

A tabela e os valores que se seguem apresentam um resumo dos indicadores LED que estão situados na moldura ou no chassi do 900 Series.

**Figura 15: Indicadores LED nas SKU Ethernet - Lado da Entrada/Saída**

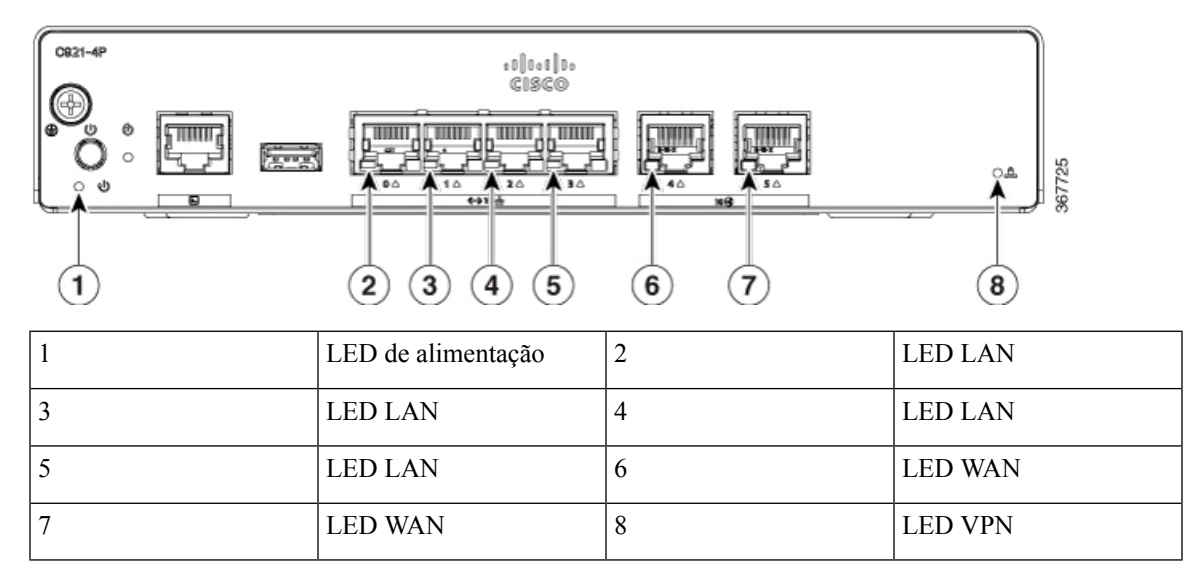

**Figura 16: Indicadores LED nas SKU DSL- Lado da Entrada/Saída**

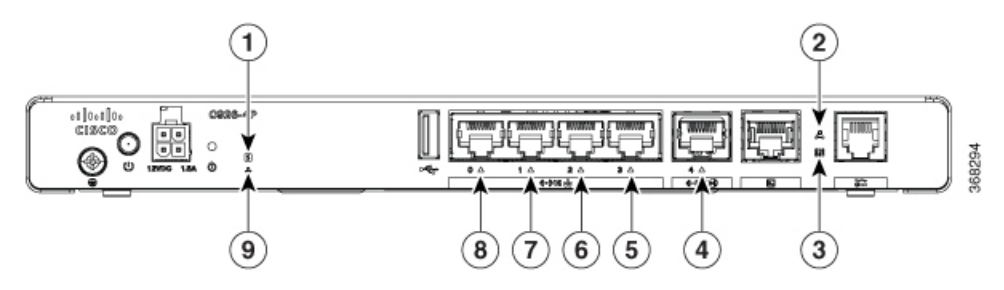

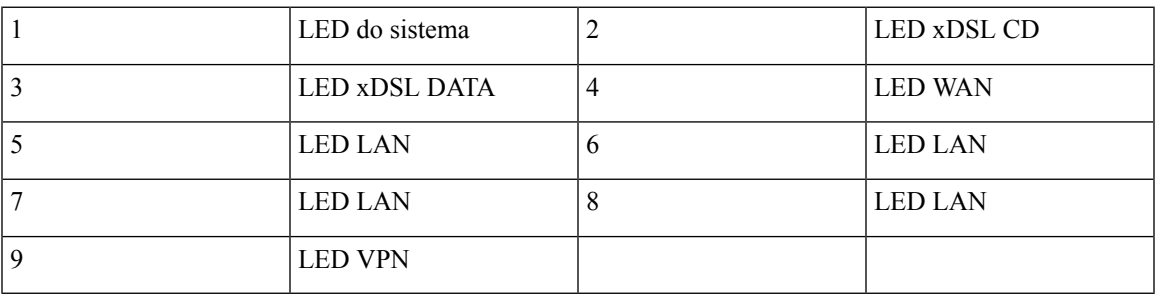

#### **Figura 17: Indicadores LED nas SKU 4G LTE- Lado da Entrada/Saída**

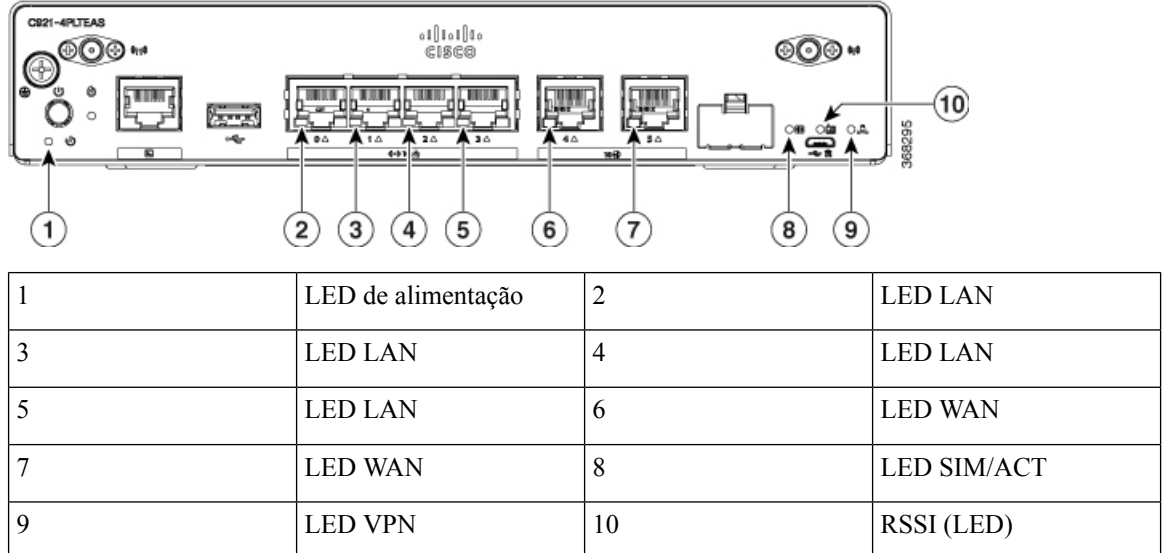

A tabela seguinte apresenta um resumo dos indicadores LED que estão situados no chassi dos routers Cisco ISR 900 series.

| <b>Porta</b> | <b>Cor do LED</b>    | Descrição                                              |
|--------------|----------------------|--------------------------------------------------------|
| <b>SYS</b>   | Desligado            | O sistema está desligado                               |
|              | Intermitente         | Fase de arranque ou em modo<br><b>Monitor ROM</b>      |
|              | Fixo                 | Funcionamento normal                                   |
|              | Âmbar (fixo)         | Disparo térmico                                        |
|              | Ambar (intermitente) | Falha de verificação de assinatura<br>de código ROMMON |
| VPN OK       | Verde                | Está ativa, pelo menos, uma sessão<br><b>VPN</b>       |
|              | Desligado            | VPN não ligada                                         |
| LAN          | Verde (fixo)         | Ligação LAN estabelecida.                              |
|              | Verde (intermitente) | Transmissão de dados a decorrer<br>na ligação.         |
|              | Desligado            | LAN não ligada                                         |

**Tabela 2: Indicadores LED para os Routers Cisco ISR 900 Series**

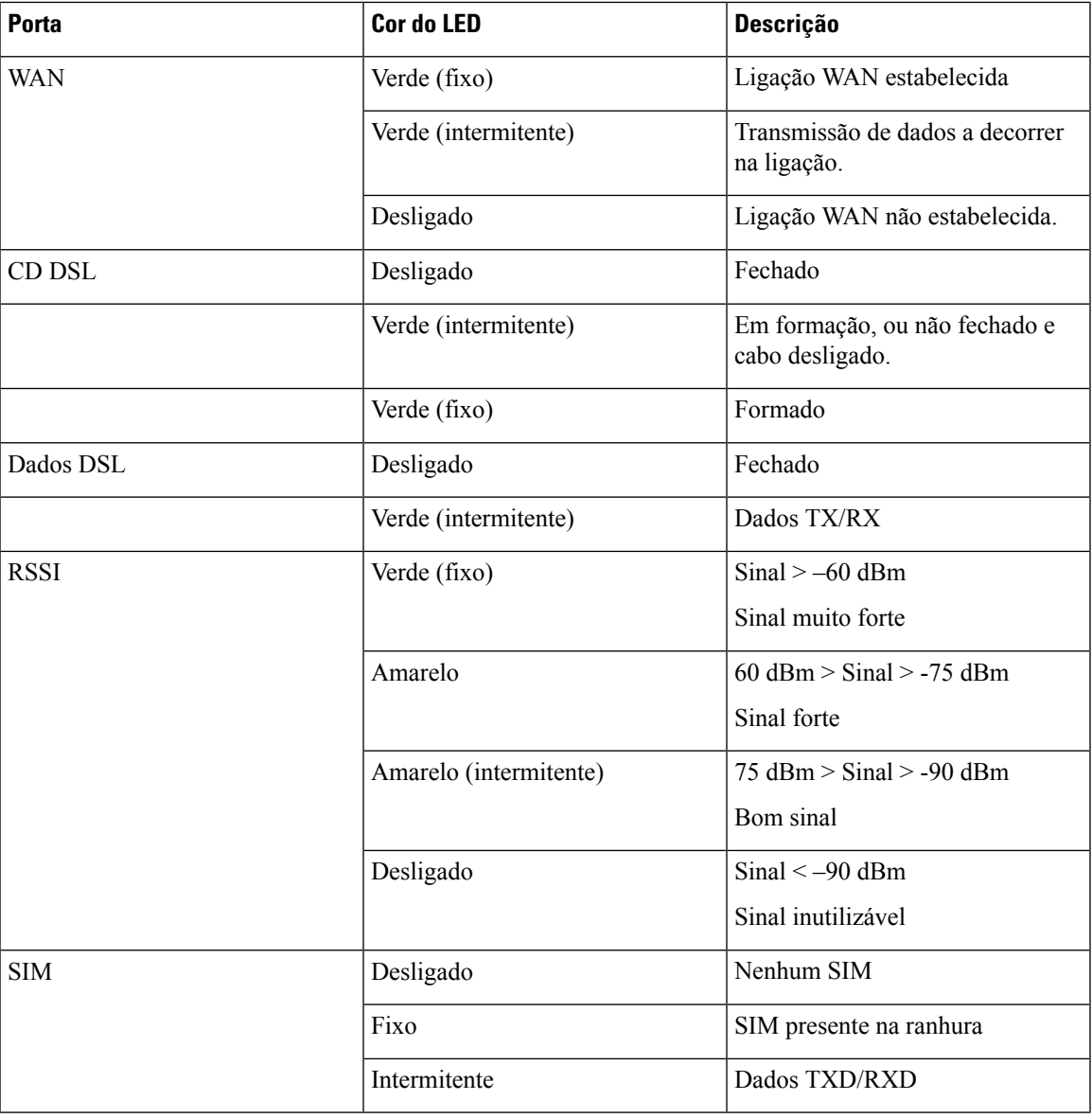

### <span id="page-16-0"></span>**Fonte de Alimentação**

As especificações de potência do produto para unidades de fonte de alimentação externas são as seguintes:

- Tensão de entrada de AC: AC universal de 100 a 240 V
- Frequência: 50 a 60 Hz
- Potência máxima de saída: 18 W ou 30 W consoante a SKU
- Tensão de saída: +12 VDC para alimentação do sistema

### <span id="page-17-0"></span>**Especificações dos Routers de Serviços Integrados Cisco 900 Series**

Para especificações sobre os Routers de Serviços Integrados Cisco 900 Series, consulte o documento Especificações Cisco 900 Series.

# <span id="page-17-1"></span>**Inspeção e limpeza periódicas**

Recomendamos que inspecione e limpe periodicamente a superfície externa do router para minimizar o impacto negativo do pó e dos detritos presentes no ambiente. A frequência com que executa esta inspeção e limpeza depende da gravidade das condições ambientais. No entanto, recomendamos uma frequência mínima de uma vez em cada seis meses. A limpeza consiste em aspirar a entrada de ar e as saídas de ventilação do router.

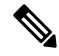

**Nota**

Aslocalizações com temperaturas ambiente consistentemente acima dos 25 °C e com potenciais níveis elevados de pó e detritos poderão exigir uma limpeza periódica de manutenção preventiva.

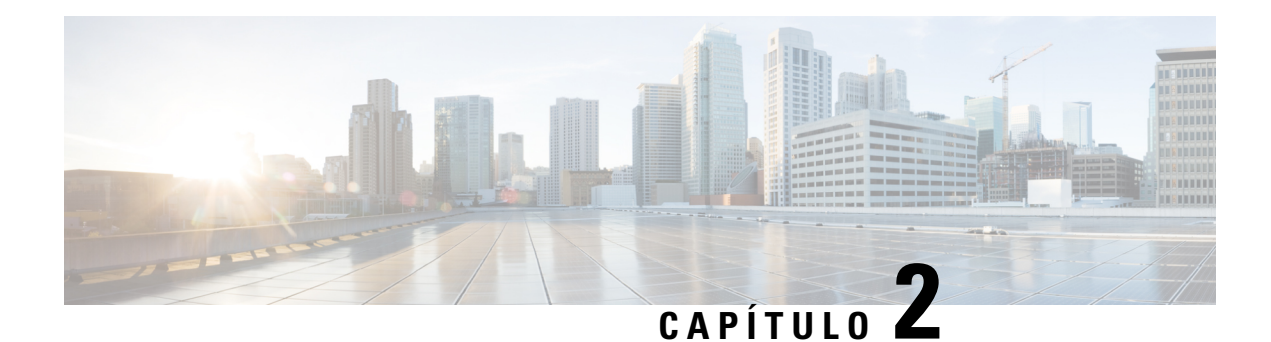

# <span id="page-18-0"></span>**Preparar a instalação do router**

Antes de instalar os Routers de Serviços Integrados Cisco 900 Series, tem de preparar o local para a instalação. Este capítulo fornece informações sobre a pré-instalação, tais como recomendações e requisitos a considerar antes de instalar o router.

Consulte as seguintes secções para preparar a instalação:

- [Recomendações](#page-18-1) de segurança, na página 15
- Requisitos gerais das [instalações,](#page-19-1) na página 16
- [Requisitos](#page-21-1) de rack, na página 18
- Requisitos [ambientais](#page-21-2) do router, na página 18
- Requisitos e [orientações](#page-22-0) de energia, na página 19
- [Especificações](#page-23-0) sobre a cablagem de rede, na página 20
- Ferramentas e [equipamento](#page-24-3) necessários para a instalação , na página 21

# <span id="page-18-1"></span>**Recomendações de segurança**

₳

INSTRUÇÕES DE SEGURANÇA IMPORTANTES **Aviso**

> Este símbolo de aviso significa perigo. Está numa situação que poderá causar lesão corporal. Antes de trabalhar em qualquer equipamento, tenha em atenção os perigos inerentes aos circuitos elétricos e familiarize-se com as práticas padrão para prevenção de acidentes. Utilize o número de declaração fornecido no final de cada aviso para localizar a respetiva tradução, nos avisos de segurança traduzidos que acompanham este dispositivo. Declaração 1071

GUARDE ESTAS INSTRUÇÕES

### <span id="page-18-2"></span>**Segurança com eletricidade**

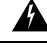

**Aviso** Não existem peças passíveis de assistência por parte do utilizador. Não abrir. Declaração 1073

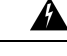

O equipamento só deve ser instalado, substituído ou reparado por pessoas formadas e qualificadas. Declaração 1030. **Aviso**

A eliminação final deste produto deve ser realizada em conformidade com todas as leis e regulamentos nacionais. Declaração 1040 **Aviso**

### <span id="page-19-0"></span>**Prevenção de danos causados por descargas eletrostáticas**

Uma descarga eletrostática (ESD) pode danificar o equipamento e afetar negativamente os circuitos elétricos. Esta poderá ocorrer se as placas de circuitos impressos forem manuseadas incorretamente e poderá provocar falhastotais ou intermitentes.Siga sempre os procedimentos de prevenção de ESD quando remover e substituir módulos:

- Assegure-se de que a ligação elétrica da armação do router está ligada à terra.
- Use uma pulseira anti-ESD e certifique-se de que esta está sempre em contacto com a pele. Prenda a presilha numa superfície não pintada da estrutura da armação para encaminhar tensões indesejadas de ESD de forma segura para terra. Para prevenir danos e choques decorrentes de ESD, a pulseira e o cabo devem funcionar eficazmente.
- Caso não tenha uma pulseira, proteja-se tocando numa parte metálica da armação.

**Atenção**

Verifique regularmente o valor de resistência da pulseira anti-estática para garantir a segurança do equipamento. Este deve ser entre 1 e 10 megohms (Mohm).

## <span id="page-19-1"></span>**Requisitos gerais das instalações**

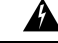

**Aviso** A instalação do equipamento deve respeitar os códigos elétricos locais e nacionais. Declaração 1074

</del>

Ligar o chassi à terra — Para reduzir o risco de choque elétrico, o chassi deste equipamento tem de possuir uma ligação permanente à terra durante a utilização normal. Declaração 445 **Aviso**

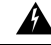

Este produto confia na instalação elétrica do edifício no que respeita à proteção contra curto-circuito (sobretensão). Assegure que o dispositivo de proteção tem uma classificação não superior a: 20 A. Declaração 1005 **Aviso**

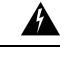

**Aviso**

Proceda com cuidado quando ligar unidades ao circuito de alimentação, para não sobrecarregar a cablagem. Declaração 1018

▲

<span id="page-20-0"></span>Para evitar o sobreaquecimento do sistema, não opere os dispositivos em áreas cuja temperatura ambiente seja superior à máxima recomendada. Declaração 1047. **Aviso**

**Tabela 3: Temperatura ambiente das SKU**

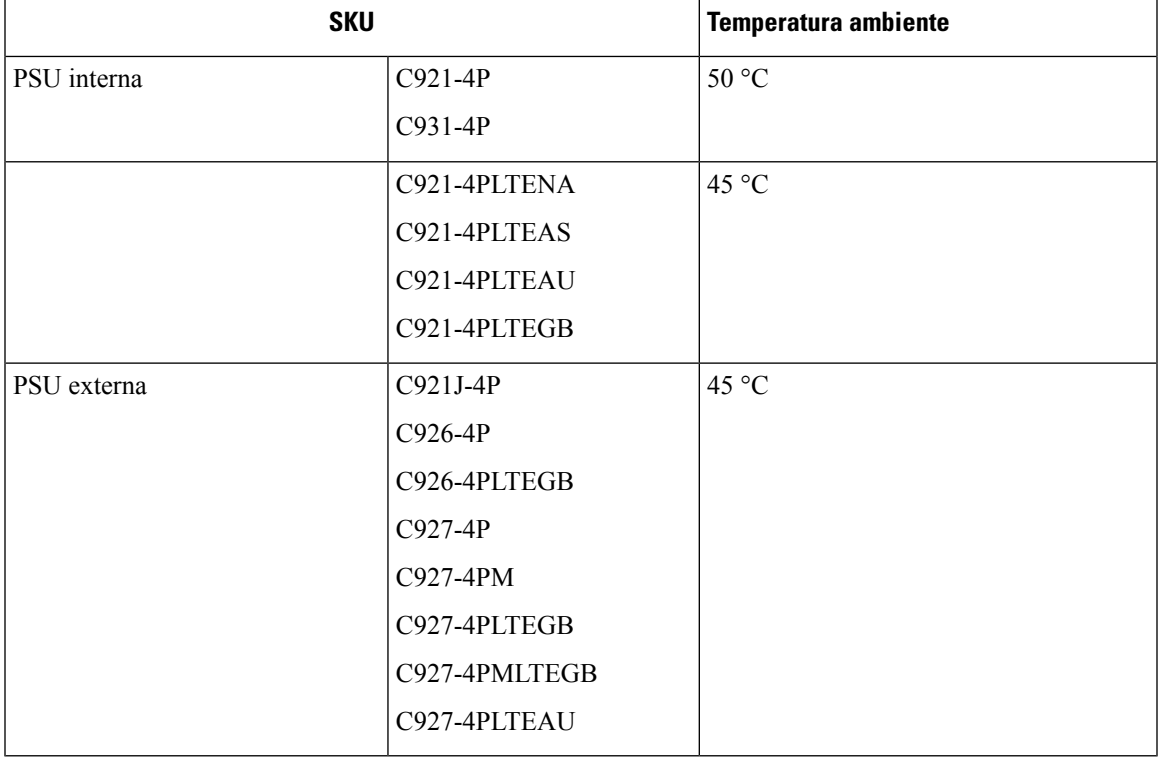

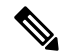

No caso de altitudes acima do nível do mar, reduza a temperatura ambiente de funcionamento ambiente em 1 °C por cada 1000 pés de elevação. **Nota**

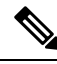

**Nota**

Os routers Cisco 900 series não têm ventoinha e normalmente ficam quentes ao toque com o funcionamento, por isso, requerem um distanciamento adequado para garantir uma boa dissipação do calor e ventilação.

### <span id="page-21-0"></span>**Orientações de seleção do local**

Os Routers de Serviços Integrados Cisco 900 Series requerem condições de funcionamento ambientais específicas. A temperatura, humidade, altitude e vibração podem afetar o desempenho e a fiabilidade do router. As seguintes secções fornecem informações específicas para ajudar a planear o ambiente de funcionamento ideal.

Os Routers de Serviços Integrados Cisco 900 Series foram concebidos em conformidade com o EMC da indústria, com as normas de segurança e ambientais descritas no documento Cumprimento da regulamentação e informações de segurança do Router de Serviços Integrados Cisco 900 Series.

### <span id="page-21-1"></span>**Requisitos de rack**

Os routers com fontes de alimentação internas podem ser montados num rack de 19" utilizando suportes de montagem em rack (kit opcional). Os routers com fontes de alimentação externas requerem uma bandeja fornecida pelo cliente para montagem num rack.

As seguintes informações ajudam-no a planear a configuração em rack do seu equipamento:

- Deixe espaços vazios em redor do rack para efetuar a manutenção.
- Permita, no mínimo, uma unidade de rack de espaço vertical entre os routers; é necessário um maior espaço vazio quando montar em rack vários Routers de Serviços Integrados Cisco 900 Series. Providencie um mecanismo de remoção de calor adequado para evitar uma acumulação de calor no rack e para garantir que o ar à volta do router permanece à temperatura de funcionamento ambiente especificada.

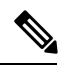

**Nota** Poderá ser necessário mais espaço, dependendo do ambiente de instalação.

• Osracksfechados devem ter uma ventilação adequada. Assegure-se de que o rack não está congestionado, dado que cada router gera calor. Os racks fechados devem ter laterais em persiana e uma ventoinha para fornecer ar de ventilação. O calor gerado pelo equipamento junto à parte inferior do rack pode subir e ser captado pelas portas de admissão do equipamento acima.

# <span id="page-21-2"></span>**Requisitos ambientais do router**

Os Routers de Serviços Integrados Cisco 900 Series podem ser instalados numa secretária ou prateleira, numa parede e num rack, consoante a SKU. A localização do router e a disposição do rack ou espaço de ligações são considerações extremamente importantes para um funcionamento correto. Uma grande proximidade na instalação entre o equipamento, uma ventilação inadequada e painéis inacessíveis podem provocar avarias e paralisações, além de dificultarem a manutenção. Planeie o local de instalação para poder aceder aos painéis dianteiro e traseiro do router.

Quando planear a disposição da localização e as localizações do equipamento, consulte a secção Requisitos gerais das instalações. Se verificar que estão a ocorrer encerramentos frequentes ou um número de erros invulgarmente elevado no seu equipamento, estas precauções e recomendações poderão ser úteis para isolar a causa da falha e evitar problemas futuros.

Ш

- Certifique-se de que a divisão em que o router se encontra conta com uma circulação de ar adequada. O equipamento elétrico produz calor. Sem uma circulação de ar adequada, a temperatura ambiente poderá não proporcionar condições de funcionamento aceitáveis para o equipamento.
- Siga sempre os procedimentos de prevenção de ESD descritos em Prevenção de danos causados por descargas eletrostáticas para evitar causar danos ao equipamento. Danosresultantes de descargas estáticas podem provocar falhas imediatas ou intermitentes no equipamento.
- Quando o equipamento instalado em rack (especialmente num rack fechado) falha, experimente colocar o equipamento a funcionar sozinho, se possível. Desligue outro equipamento que se encontre no rack (e em racks adjacentes) para permitir que o router em teste receba o máximo de ar fresco e de energia limpa.

# <span id="page-22-0"></span>**Requisitos e orientações de energia**

Os routers Cisco 900 series são fornecidos com as seguintes opções de alimentação:

- Routers com fonte de alimentação AC interna
- Routers com fonte de alimentação AC externa

#### **Tabela 4: SKU com fontes de alimentação internas <sup>e</sup> externas**

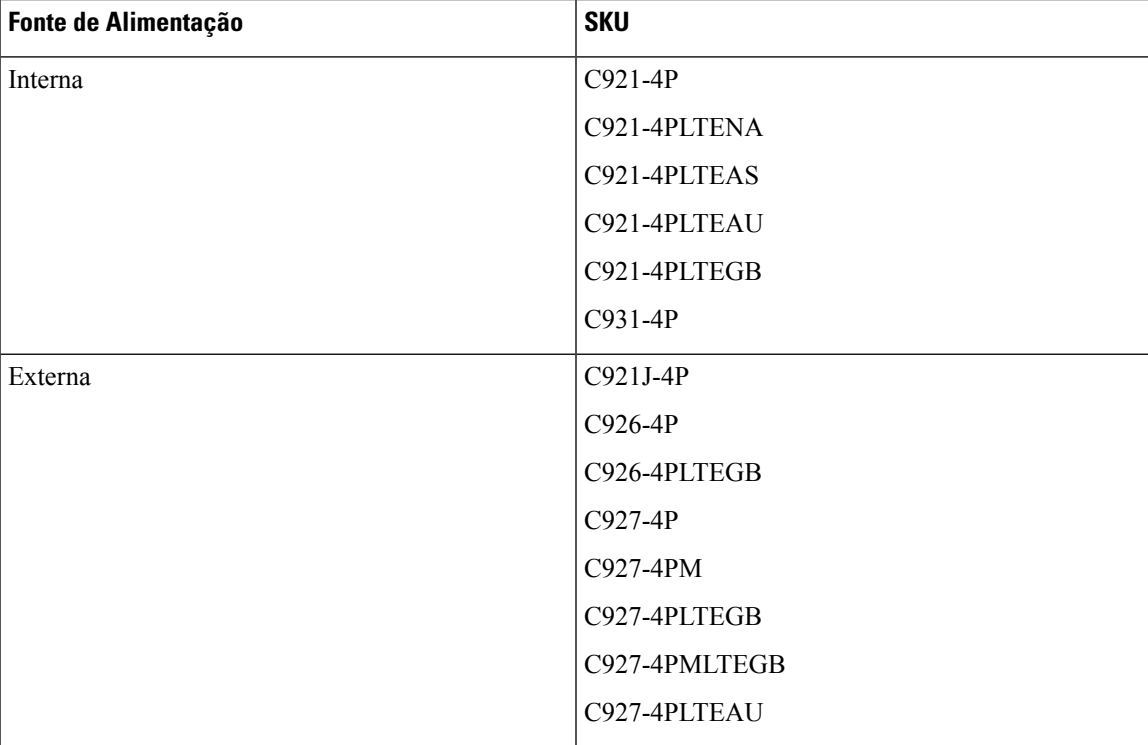

**Nota**

Não deixe a Unidade de Fonte de Alimentação (PSU) suspensa a partir da tomada de alimentação. Coloque-a sobre uma superfície.

**Nota**

Verifique a potência nas suas instalações para garantir que recebe energia isenta de picos e de ruído. Instale um adaptador de potência, se necessário.

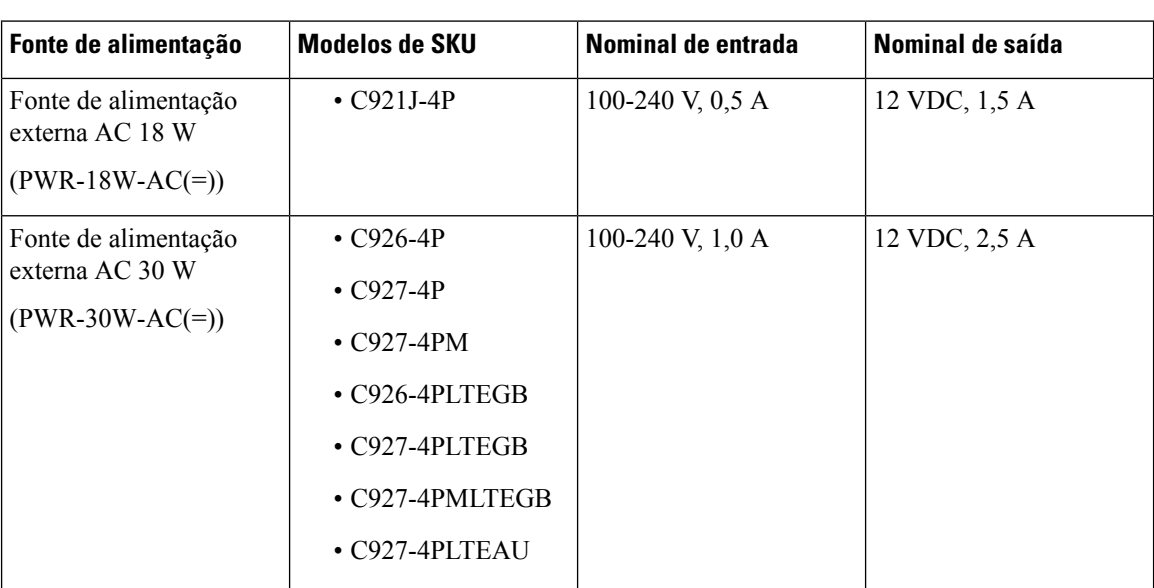

**Tabela 5: Requisitos de energia para os Routers de Serviços Integrados Cisco 900 Series**

### <span id="page-23-1"></span><span id="page-23-0"></span>**Especificações sobre a cablagem de rede**

As seguintes secções descrevem os cabos e as especificações necessárias para instalar os Routers de Serviços Integrados Cisco 900 Series:

### <span id="page-23-2"></span>**Ligações da porta de consola**

O Router de Serviços Integrados Cisco 900 possui portas EIA/TIA-232 assíncronas (RJ-45) e de consola de série compatíveis com USB 2.0. As portas de consola não têm qualquer controlo do fluxo de hardware. São recomendados cabos USB blindados com proteções corretamente terminadas.

#### **EIA/TIA-232**

Em função do cabo e do adaptador utilizado, esta porta aparece como um dispositivo DTE ou DCE no final do cabo.

Os parâmetros predefinidos para a porta de consola são 9600 baud, 8 bits de dados, 1 bit de paragem e sem paridade. A porta de consola não é compatível com o controlo do fluxo de hardware. Para obter informações detalhadas sobre a instalação de um terminal de consola, consulte a secção Ligar a um terminal de consola ou modem.

Para obter informaçõessobre a distribuição de terminais de cabos e portas, consulte o documento Especificações do Cabo do Router de Acesso Modular da Cisco, disponível em cisco.com.

### <span id="page-24-0"></span>**Considerações sobre as portas de consola**

O router inclui uma porta de consola de série assíncrona. As portas de consola fornecem acesso ao router através de um terminal de consola ligado à porta de consola. Esta secção contém informações sobre cablagem importantes a considerar antes de ligar o router a um terminal ou modem da consola.

Os terminais da consola enviam dados a velocidades inferiores às do modem, pelo que a porta de consola é idealmente concebida para ser utilizada com os terminais de consola.

### <span id="page-24-1"></span>**Preparar para as ligações de rede**

Quando instalar o router, considere os limites de distância e a potencial interferência eletromagnética (EMI) tal como definido nos regulamentos locais e internacionais aplicáveis.

As considerações sobre a ligação de rede são fornecidas para:

Consulte o seguinte documento online para obter mais informações sobre as ligações e interfaces de rede:

• Especificações do Cabo do Router de Acesso Modular da Cisco

#### <span id="page-24-2"></span>**Ligações Ethernet**

A IEEE estabeleceu a Ethernet como norma IEEE 802.3. Os routers são compatíveis com as seguintes implementações de Ethernet:

- 1000BASE-T transmissão full-duplex de 1000 Mb/s através de um cabo de par trançado não blindado (UTP) de Categoria 5 ou superior. É compatível com o comprimento máximo de Ethernet de 100 metros (328 pés).
- 100BASE-T transmissão full-duplex de 100 Mb/s através de um cabo de par trançado não blindado (UTP) de Categoria 5 ou superior. É compatível com o comprimento máximo de Ethernet de 100 metros (328 pés).
- 10BASE-T transmissão full-duplex de 10 Mb/s através de um cabo de par trançado não blindado (UTP) de Categoria 5 ou superior. É compatível com o comprimento máximo de Ethernet de 100 metros (328 pés).

Consulte o documento Especificações do Cabo do Router de Acesso Modular da Cisco, em cisco.com, para obter mais informações sobre os cabos Ethernet, os conetores e a distribuição de terminais.

## <span id="page-24-3"></span>**Ferramentas e equipamento necessários para a instalação**

Necessita das seguintes ferramentas e equipamento para instalar e atualizar o router e seus componentes:

- Cabo e pulseira anti-ESD
- Chave de parafusos Phillips número 2
- Chaves de parafusos Phillips: pequena, 4 a 5 mm (3/16 pol.) e média, 6 a 7 mm (1/4 pol.)
- Parafusos adaptados ao seu rack
- Alicate de cravagem
- Fio para ligar o chassi à terra:
- AWG 14 (2 mm<sup>2</sup>) ou um fio maior para ligação à terra do chassi
- Para a ligação à terra, um terminal redondo apropriado fornecido pelo utilizador com tamanho adequado para um parafuso n.º 6-32.

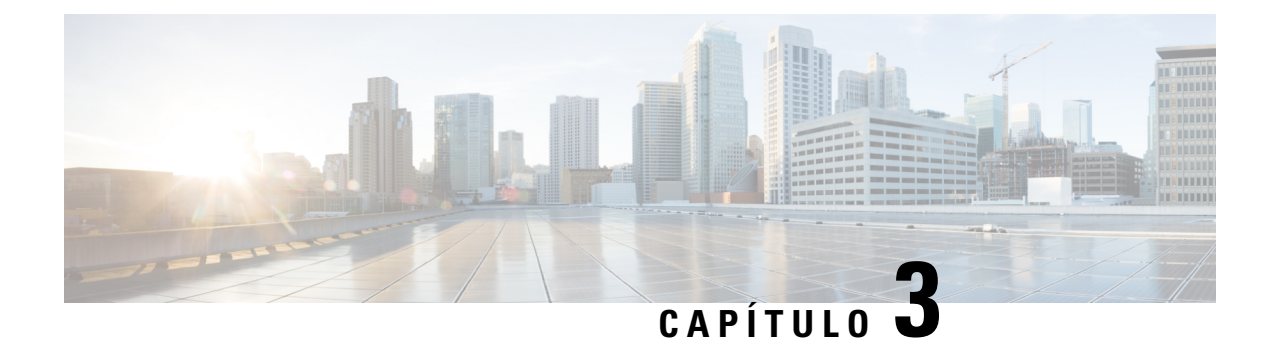

# <span id="page-26-0"></span>**Instalar e ligar o router**

Este capítulo descreve como instalar e ligar o Router de Serviços Integrados Cisco 900 Series (ISR) às redes LAN e WAN.

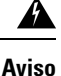

Leia as instruções de instalação antes da utilização, instalação ou ligação do sistema à fonte de energia. Declaração 1004

A instalação dos Routers de Serviços Integrados Cisco 900 Series envolve estas tarefas:

- [Desembalar](#page-26-1) o router, na página 23
- Instalação do router em [secretária,](#page-26-2) rack, prateleira ou parede, na página 23
- Ligar o cabo da [alimentação,](#page-38-0) na página 35
- Ligar o router a uma [consola,](#page-39-0) na página 36
- Ligar [interfaces](#page-41-1) WAN e LAN, na página 38
- [Configurar](#page-42-2) o router no arranque, na página 39

# <span id="page-26-1"></span>**Desembalar o router**

Desembale o router apenas quando estiver pronto para fazer a instalação. Se o sítio da instalação não estiver pronto, para evitar danos acidentais, mantenha o chassi na embalagem de transporte até que esteja tudo pronto para a instalação.

O router, o kit de acessórios, os documentos e quaisquer equipamentos opcionais que encomende podem ser enviados em várias caixas. Utilize a lista de embalagem para confirmar que recebeu todos os itens aí incluídos quando desembalar as caixas.

# <span id="page-26-2"></span>**Instalação do router em secretária, rack, prateleira ou parede**

Depois de desembalar, com base nas suas necessidades, pode instalar os Routers de Serviços Integrados (ISR) Cisco 900 Series numa secretária ou prateleira, por baixo de uma secretária ou prateleira, num rack ou numa parede.

Dependendo do modelo, as opções disponíveis para montar um Router de Serviços Integrados Cisco 900 Series são:

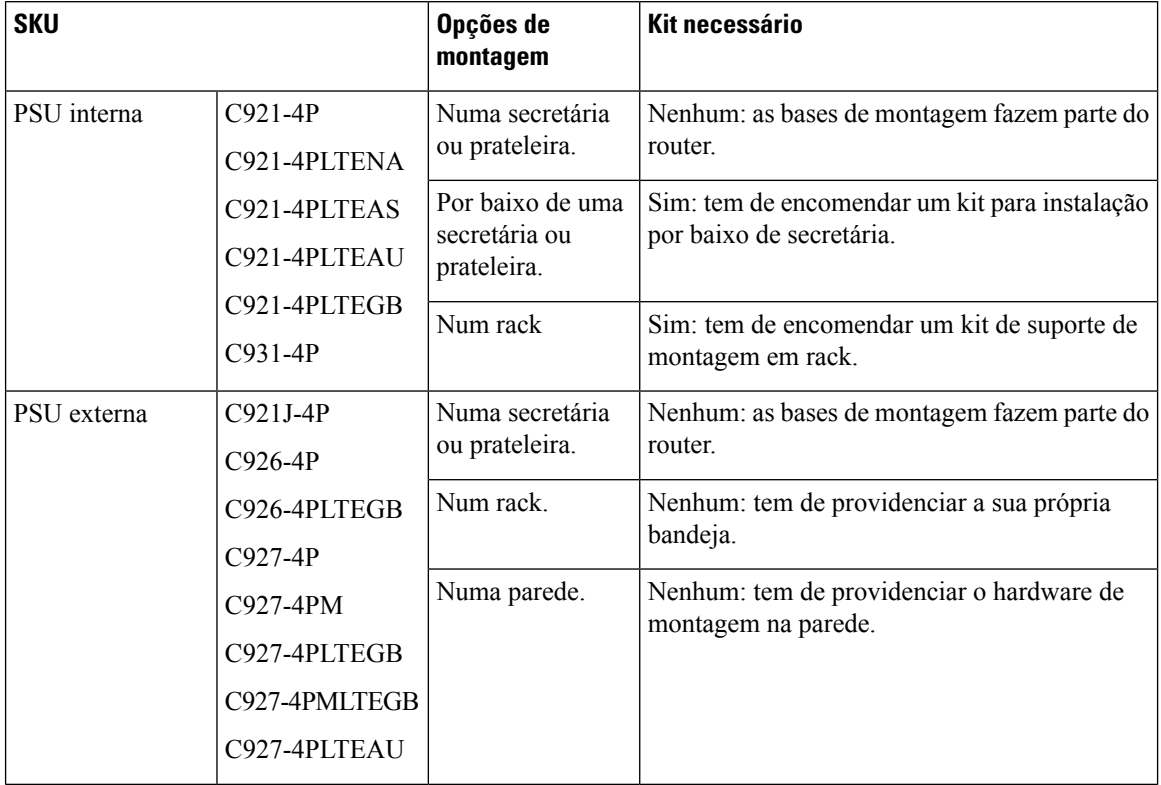

#### <span id="page-27-2"></span>**Tabela 6: Modelos <sup>e</sup> opções de montagem**

Se escolher instalar o router numa secretária, poderá também fazê-lo numa bancada ou prateleira.

### <span id="page-27-0"></span>**Montagem em rack**

A instalação do router num rack requer um kit de suporte opcional que não é incluído com o router. Pode encomendar estes kits junto do seu representante da Cisco.

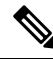

**Nota**

Os Routers Cisco 900 Series não têm ventoinha. Quando montar em rack vários Routers de Serviços Integrados Cisco 900, certifique-se de que o espaço em volta é amplo. Um espaço amplo, por sua vez, garante uma maior remoção de calor para permitir que a temperatura do ar circundante se mantenha dentro das condições de funcionamento especificadas. É necessário um mínimo de espaço de 1RU por cima e por baixo do router no rack para garantir uma ventilação adequada. Consultar Figura 22: Montar o Router Cisco ISR 900 Series num Rack, na [página](#page-29-1) 26

#### <span id="page-27-1"></span>**Fixar os suportes ao router**

Este procedimento descreve como fixar os suportes no chassi do router:

Fixe um suporte de 19" a um lado do router utilizando um parafuso de cabeça chata (Consulte Figura 19: [Parafusos](#page-28-0) de [máquina](#page-28-0) de cabeça chata, na página 25). Siga os mesmos passos para fixar o segundo suporte do lado oposto.

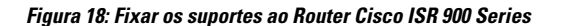

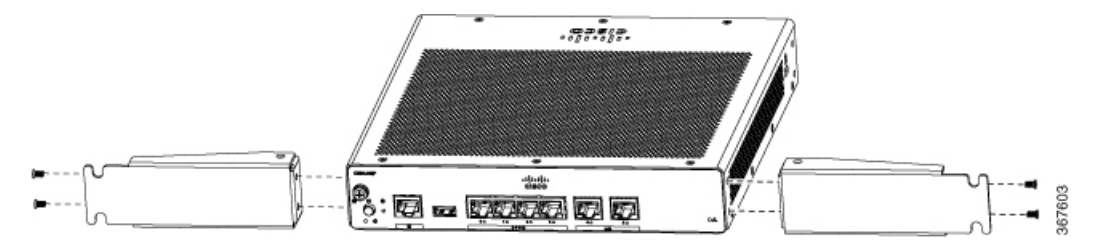

<span id="page-28-0"></span>**Figura 19: Parafusos de máquina de cabeça chata**

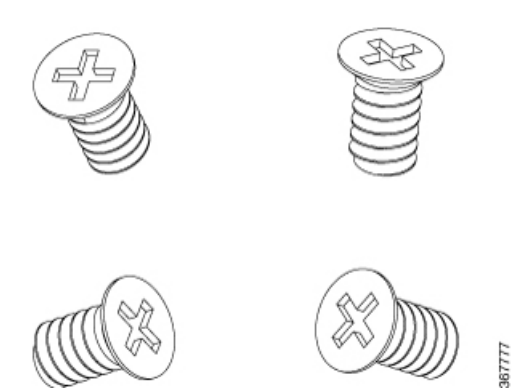

**Figura 20: Router com suporte fixado no painel traseiro**

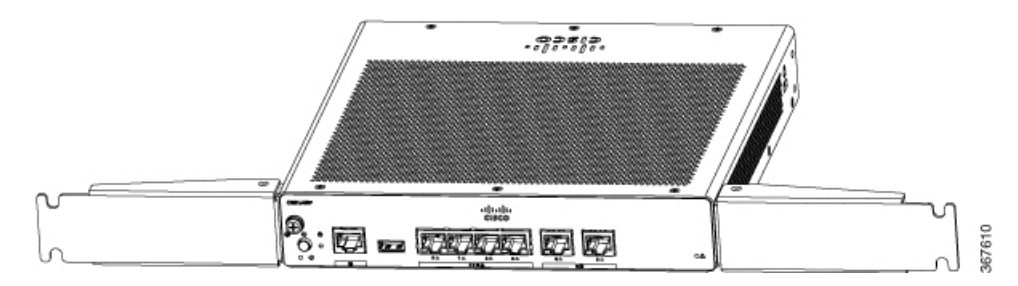

**Figura 21: Router com suporte fixado no painel dianteiro**

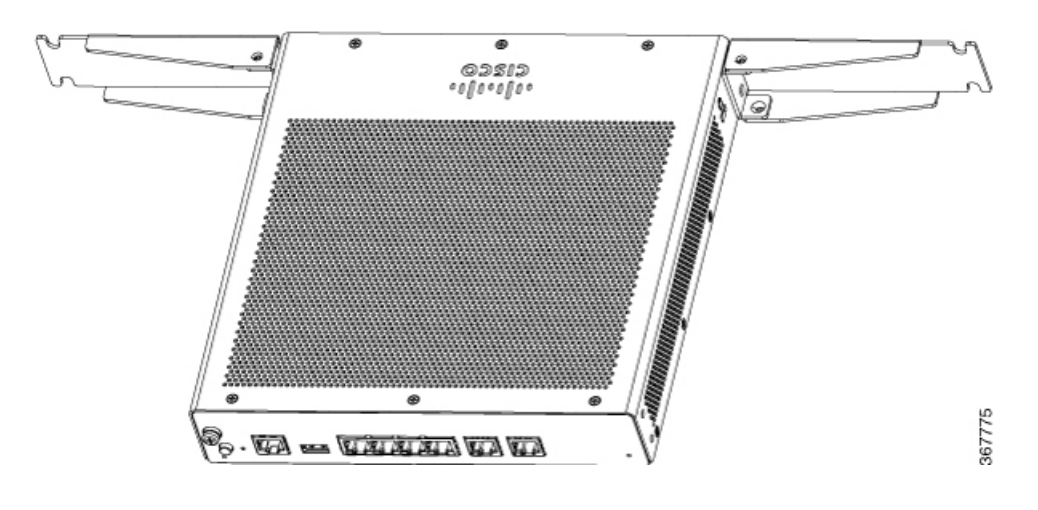

#### <span id="page-29-0"></span>**Montagem do router**

Antes de montar o router em rack, siga as seguintes declarações de segurança:

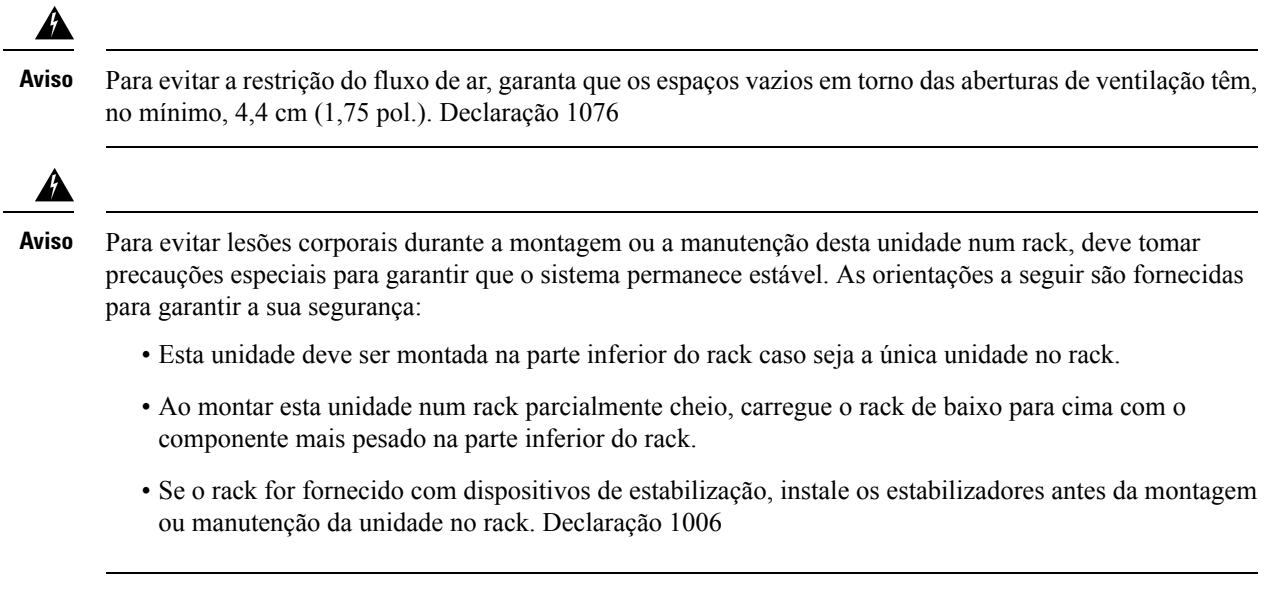

<span id="page-29-1"></span>Após os suportes serem fixados ao router, insira o router no rack e alinhe o suporte no rack. Utilize os parafusos de máquina para fixar o router no rack.

#### **Figura 22: Montar <sup>o</sup> Router Cisco ISR 900 Series num Rack**

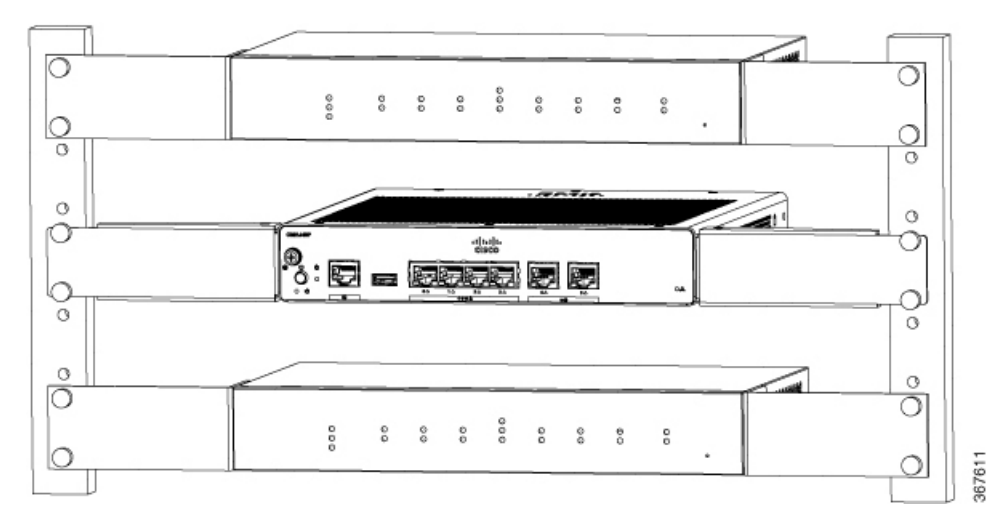

Assegure, no mínimo, uma unidade de rack (1RU) de espaço vertical entre os routers. Pode ser necessária uma distância maior quando empilhar vários produtos num rack que possam provocar uma acumulação de calor no rack. Assegure que a temperatura ambiente à volta do router se situa dentro da temperatura ambiente especificada em Tabela 3: [Temperatura](#page-20-0) ambiente das SKU, na página 17. **Nota**

**Nota** A temperatura ambiente local (não a temperatura ambiente do espaço interior) é medida por baixo do router.

Os routers com fonte de alimentação externa podem ser montados numa bandeja conforme ilustrado na figura abaixo.

Ш

#### **Figura 23: Montar <sup>o</sup> Router Cisco ISR 900 Series numa Bandeja**

![](_page_30_Picture_3.jpeg)

### <span id="page-30-0"></span>**Suporte de parede**

Os Routers de Serviços Integrados Cisco 900 concebidos para montagem na parede (consulte [Tabela](#page-27-2) 6: Modelos e opções de [montagem,](#page-27-2) na página 24) possuem orifícios de montagem na parte inferior do chassi para fixação com parafusos ou dispositivos de ancoragem a uma superfície vertical.

</del>

**Aviso**

Leia atentamente as instruções de montagem na parede antes de iniciar a instalação. A não utilização do equipamento correto ou o não cumprimento dos procedimentos corretos pode resultar numa situação de perigo para as pessoas e danos para o sistema. Declaração 378

![](_page_30_Picture_8.jpeg)

A folga recomendada para a montagem horizontal do router é de 3,8 cm (1,5 pol.) em ambos os lados, e de 4,4 cm (1,75 pol.) no topo. É necessária uma folga do lado de E/S, uma vez que esta é obrigatória para o acesso às ligações por cabo. A folga não é obrigatória na parte posterior (lado oposto ao lado de E/S). **Nota**

![](_page_30_Picture_10.jpeg)

Por motivos de segurança, a única orientação de montagem na parede suportada é a indicada no passo 3 abaixo. As ranhuras de montagem apenas suportam esta orientação. Existe uma marcação na parte inferior do router (consulte o passo 1) que indica a orientação correta. **Nota**

![](_page_30_Picture_12.jpeg)

Durante a escolha de um local para a montagem na parede do router, considere as limitações dos cabos e a estrutura da parede. **Nota**

Para montar o router numa parede, siga estes passos:

**Passo 1** Determine a distância necessária entre os orifícios de montagem do router. No caso dos routers Cisco 900, a distância entre os orifícios de montagem é de 4,15 polegadas. A figura abaixo mostra os orifícios de montagem na parede localizados na parte inferior do router.

**Figura 24: Router com orifícios de montagem na parede na parte inferior**

![](_page_31_Figure_5.jpeg)

- **Passo 2** Utilize uma broca de 0,144" (3,7 mm) ou n.º 27 para perfurar um orifício na parede.
- **Passo 3** Insira os parafusos, com os dispositivos de ancoragem, na parede. Deixe 0,32 cm (1/8 polegada) entre a cabeça do parafuso e a parede.

![](_page_32_Figure_2.jpeg)

**Passo 4** Suspenda o router no parafuso sem empurrá-lo, à força, para o lado da parede.

![](_page_33_Picture_2.jpeg)

## <span id="page-33-0"></span>**Montagem do router numa secretária ou prateleira**

Este procedimento descreve como montar um router numa secretária ou prateleira.

Coloque o router na secretária ou prateleira. Na parte inferior do router, existem quatro pés de borracha que protegem o router e a superfície em que este assenta.

![](_page_33_Picture_6.jpeg)

**Figura 25: Montar <sup>o</sup> Router Cisco ISR 900 Series numa Secretária ou Prateleira**

Ш

![](_page_34_Figure_2.jpeg)

![](_page_34_Figure_3.jpeg)

**1.** Pés de borracha (1 de 4)

**Nota** Não empilhe routers.

![](_page_34_Figure_6.jpeg)

### <span id="page-34-0"></span>**Montagem do router por baixo de uma secretária ou prateleira**

A instalação do router por baixo de uma secretária requer um kit de suporte opcional que não é incluído com o router. O kit inclui os suportes de montagem em rack e os parafusos para fixação dos suportes ao router e à parte inferior da secretária. Pode encomendar estes kits junto do seu representante da Cisco. Este procedimento descreve como montar um router por baixo de uma secretária ou prateleira.

**Passo 1** Fixe um suporte a um lado do router utilizando os parafusos de cabeça chata (Consulte Figura 28: Parafusos de máquina de [cabeça](#page-35-0) chata, na página 32). Siga os mesmos passos para fixar o segundo suporte do lado oposto.

#### **Figura 27: Fixar os suportes ao router**

![](_page_35_Figure_3.jpeg)

<span id="page-35-0"></span>**Figura 28: Parafusos de máquina de cabeça chata**

![](_page_35_Figure_5.jpeg)

![](_page_35_Picture_6.jpeg)

**Figura 29: Router com suportes fixados**

![](_page_35_Figure_8.jpeg)

Passo 2 Após serem fixados os suportes, perfure um orifício de 2 mm por baixo da secretária e insira os parafusos de madeira fornecidos. Monte o router por baixo da secretária ou prateleira utilizando os parafusos de madeira de cabeça oval (Consulte Figura 31: [Parafusos](#page-36-1) de madeira de cabeça oval, na página 33).

<span id="page-36-1"></span>![](_page_36_Picture_2.jpeg)

**Figura 30: Montar <sup>o</sup> router por baixo de uma secretária ou prateleira**

### <span id="page-36-0"></span>**Instalar o microcartão SIM**

Esta secção descreve como instalar e substituir o cartão SIM.

![](_page_36_Figure_6.jpeg)

Passo 2 Remova a placa de cobertura do SIM pressionando a lingueta. Utilize uma chave de fendas pequena para pressionar a lingueta.

**Figura 32: Instalar <sup>o</sup> cartão SIM**

![](_page_37_Figure_3.jpeg)

- **Passo 3** Insira o cartão SIM pressionando-o para dentro da ranhura. Note que a orientação do cartão SIM é importante e que é apresentado um ícone na parte frontal do router para o ajudar.
- <span id="page-37-0"></span>**Passo 4** Após inserir o cartão SIM, coloque novamente a placa de cobertura.

### **Ligação à terra do chassi**

Depois de configurar o router, ligue o chassi à terra de forma fiável; o fio de terra tem de ser instalado em conformidade com as normas de segurança elétrica locais. Para obter informações sobre a ligação à terra do chassi, consulte os procedimentos de ligação à terra do chassi.

- **1.** Para ligar o chassi à terra, utilize o fio de cobre AWG de tamanho 14 e a lingueta de terra. Estes não fazem parte do kit de acessórios.
- **2.** Utilize o parafuso UNC 6-32 fornecido com o chassi, que tem um comprimento de aprox. 0,635 cm (0,25 pol.).

Para instalar a ligação à terra no router, siga estes passos:

Ш

- **1.** Descarne uma extremidade do fio de terra com o comprimento pretendido para o terminal ou a lingueta de terra.
	- Para o terminal redondo fornecido pelo utilizador conforme exigido
- **2.** Crave o fio de terra na lingueta de terra ou no terminal redondo com um alicate do tamanho adequado.
- **3.** Prenda o terminal redondo ou a lingueta de terra ao chassi conforme é mostrado na Figura 33: [Ligação](#page-38-1) à terra do chassi - Cisco 900, na [página](#page-38-1) 35. É fornecido o parafuso para a lingueta de terra. Aperte o parafuso; o binário recomendado é de 8 a 10 libra-força polegadas (0,9 a 1,1 N-m).

#### <span id="page-38-1"></span>**Figura 33: Ligação à terra do chassi - Cisco 900**

![](_page_38_Figure_7.jpeg)

# <span id="page-38-0"></span>**Ligar o cabo da alimentação**

Os routers Cisco 900 series são fornecidos com as seguintes opções de alimentação:

- Routers com fonte de alimentação AC interna
- Routers com fonte de alimentação AC externa

Para alimentar as unidades que são fornecidas com uma fonte de alimentação interna, ligue o cabo de alimentação diretamente à tomada de alimentação no painel dianteiro. Para alimentar as unidades que são fornecidas com uma fonte de alimentação externa, ligue o cabo de alimentação DC ao conetor de alimentação de 4 pinos no painel traseiro.

![](_page_39_Figure_3.jpeg)

# <span id="page-39-0"></span>**Ligar o router a uma consola**

O Router de Serviços Integrados Cisco 900 Series tem uma porta de série assíncrona. Esta porta fornece acesso administrativo ao router através de um terminal da consola ou de um PC.

Utilize a porta de consola RJ-45 no router para aceder à Interface da Linha de Comandos - "Command Line Interface" (CLI) do Sistema Operativo de Internet da Cisco (IOS) no router e execute as tarefas de configuração. É necessário um programa de emulação de terminal para estabelecer a comunicação entre o router e um PC.

Para configurar o router através da CLI do Cisco IOS, tem de estabelecer a ligação entre a porta de consola do router e um PC ou um terminal.

Utilize os seguintes cabos e adaptadores para estabelecer uma ligação local ou remota.

**Tabela 7: Ligações locais <sup>e</sup> remotas**

| Tipo de<br>porta   | Cabo | Secção                                                                                       |
|--------------------|------|----------------------------------------------------------------------------------------------|
| Série<br>$(RJ-45)$ |      | Cisco 900 ISR: cabo de consola de série RJ-45 Ligar à porta de série com o Microsoft Windows |

### <span id="page-40-0"></span>**Ligar à porta de série com o Microsoft Windows**

Para estabelecer uma ligação física entre o router e um PC, tem de instalar um USB do Microsoft Windows.

Utilize o cabo da consola USB ligado à porta de série USB para estabelecer esta ligação.

- **1.** Ligue a extremidade do cabo da consola com o conetor RJ-45 à porta da consola azul clara no router.
- **2.** Ligue a extremidade do cabo com o conetor DB-9 (ou USB de tipo A) ao terminal ou ao PC. Se o terminal ou o PC tiver uma porta da consola sem um conetor DB-9, deve obter um adaptador adequado para essa porta.
- **3.** Inicie uma aplicação de emulação de terminal para comunicar com o router. Configure o software com os seguintes parâmetros:
	- 9600 baud
	- 8 bits de dados
	- sem paridade
	- 1 bit de paragem
	- sem controlo do fluxo

### <span id="page-40-1"></span>**Ligar à porta de consola com o Mac OS X**

Este procedimento descreve como ligar uma porta USB do sistema Mac OS X à consola utilizando a utilidade Terminal OS X incorporada.

- **Passo 1** Utilize o Localizador para aceder a Aplicações > Utilidades > Terminal.
- **Passo 2** Ligue a porta USB do OS X ao router.
- **Passo 3** Introduza os seguintes comandos para encontrar o número da porta USB do OS X
	- **Exemplo:**

macbook:user\$ cd /dev macbook:user\$ ls -ltr /dev/\*usb\* crw-rw-rw- 1 root wheel 9, 66 Apr 1 16:46 tty.usbmodem1a21 DT-macbook:dev user\$

#### **Passo 4** Ligue à porta USB através do seguinte comando, seguido da velocidade da porta USB do router

#### **Exemplo:**

macbook:user\$ screen /dev/tty.usbmodem1a21 9600

**Para desligar a consola USB do OS X da janela Terminal**

Insira Ctrl-a seguido de Ctrl-\

### <span id="page-41-0"></span>**Ligar à porta de consola com o Linux**

Este procedimento mostra como ligar uma porta USB do sistema Linux à consola utilizando a utilidade Terminal Linux incorporada.

- **Passo 1** Abra a janela do Terminal Linux.
- **Passo 2** Ligue a porta USB do Linux ao router.
- **Passo 3** Introduza os seguintes comandos para encontrar o número da porta USB do Linux

#### **Exemplo:**

```
root@usb-suse# cd /dev
root@usb-suse /dev# ls -ltr *ACM*
crw-r--r-- 1 root root 188, 0 Jan 14 18:02 ttyACM0
root@usb-suse /dev#
```
**Passo 4** Ligue à porta USB através do seguinte comando, seguido da velocidade da porta USB do router

#### **Exemplo:**

root@usb-suse /dev# screen /dev/ttyACM0 9600

**Para desligar a consola USB do Linux da janela Terminal**

<span id="page-41-1"></span>Insira Ctrl-a seguido de : e saia

# **Ligar interfaces WAN e LAN**

Esta secção descreve como pode ligar os cabos de interface WAN e LAN. Antes de ligar os cabos de interface, consulte as seguintes declarações de aviso:

![](_page_42_Picture_2.jpeg)

No caso das ligações fora do edifício onde o equipamento está instalado, as seguintes portas deverão estar ligadas através de uma unidade de terminação de rede aprovada com proteção de circuito integral: LAN. Declaração 1044

</del>

Evite utilizar ou realizar intervenções técnicas em qualquer equipamento com ligações em espaços exteriores durante uma tempestade elétrica. Pode haver risco de choque elétrico devido a relâmpago. Declaração 1088 **Aviso**

### <span id="page-42-0"></span>**Portas e cabos**

Esta secção consiste num resumo das ligações WAN e LAN típicas dos Routers de Serviços Integrados Cisco 900 Series. As ligações aqui resumidas são descritas em detalhe no documento Especificações do Cabo do Router de Acesso Modular da Cisco, em cisco.com.

#### **Tabela 8: Ligações WAN <sup>e</sup> LAN**

<span id="page-42-3"></span>![](_page_42_Picture_664.jpeg)

 $1$  Os códigos de cor dos cabos são específicos dos cabos Cisco.

### <span id="page-42-1"></span>**Procedimentos e precauções de ligação**

Depois de ter instalado o chassi do router, siga estes passos para ligar as interfaces WAN e LAN:

- Ligue cada WAN e LAN ao conetor adequado no chassi.
- Posicione os cabos com cuidado para não forçar os conetores.
- Organize os cabos por conjuntos para que não fiquem entrelaçados.
- Inspecione os cabos para garantir que o encaminhamento e o raio de curvatura são satisfatórios. Se necessário, reposicione os cabos.
- Instale as abraçadeiras consoante as necessidades do local.

## <span id="page-42-2"></span>**Configurar o router no arranque**

Depois de instalar o router e ligar os cabos, pode configurar o router com as configurações básicas. Para obter mais informações sobre como configurar o router, consulte o Guia de [Configuração](https://www.cisco.com/c/en/us/td/docs/routers/access/900/software/configuration/guide/900SCG.html) do Software do Cisco 900 [Series.](https://www.cisco.com/c/en/us/td/docs/routers/access/900/software/configuration/guide/900SCG.html)

 $\mathbf I$ 

![](_page_44_Picture_0.jpeg)

# <span id="page-44-0"></span>**Descrição geral do Monitor ROM e procedimentos básicos**

O Monitor ROM (ROMMON) é um programa de arranque do sistema que inicializa o hardware e o Router de Serviços Integrados Cisco 900 quando liga ou recarrega um router.

Se o seu router não encontrar uma imagem do sistema válida para carregar no arranque, o sistema entra no modo ROMMON. O acesso ao modo ROMMON também é possível através da interrupção da sequência de arranque durante a inicialização.

• [Descrição](#page-44-1) geral do Monitor ROM, na página 41

# <span id="page-44-1"></span>**Descrição geral do Monitor ROM**

O *software Monitor ROM* também é denominado de *ROMMON*, *software de arranque*, *imagem de arranque* ou *assistente de arranque*. Apesar de ser distribuído com os routers que utilizam o software Cisco IOS, o ROMMON é um programa independente do software Cisco IOS. Durante o arranque normal, o ROMMON inicializa o router e, em seguida, o controlo passa para o software Cisco IOS.

Quando liga um terminal ao router que está em modo ROMMON, é apresentado o prompt da interface de linha de comando (CLI).

Aceda ao modo ROMMON para executar estas tarefas:

- Especificar o valor config-register para utilização no próximo arranque
- Definir uma imagem de arranque IOS válida
- Ignorar definições NVRAM e valor config-register para recuperação da palavra-passe

![](_page_44_Picture_12.jpeg)

**Nota** Depois do arranque do software Cisco IOS, o ROMMON deixa de estar em utilização.

#### **Variáveis de ambiente e o registo de configuração**

Existem duas ligações principais entre o ROMMON e o software Cisco IOS: as variáveis de ambiente e o registo de configuração do ROMMON.

As variáveis de ambiente ROMMON definem a localização do software Cisco IOS e descrevem como carregá-lo. Depois de o ROMMON ter inicializado o router, utiliza as variáveis de ambiente para localizar e carregar o software Cisco IOS.

O *registo de configuração* é uma definição de software que controla a forma como o router é iniciado. Uma das principais utilizações da definição de registo de configuração é controlar se o router inicia no modo ROMMON ou no modo EXEC de Administração. O registo de configuração é definido no modo ROMMON ou modo EXEC de Administração, conforme necessário.Pode configurar o registo de configuração utilizando o prompt do software Cisco IOS quando precisar de utilizar o modo ROMMON. Quando a manutenção em modo ROMMON for concluída, altere novamente o registo de configuração para que o router arranque com o software Cisco IOS.

#### **Aceder ao modo ROMMON com uma ligação de terminal**

Quando o router está em modo ROMMON, poderá aceder ao software ROMMON apenas a partir de um terminal ligado diretamente à porta de consola do cartão. Uma vez que o software Cisco IOS (modo EXEC) está em operação, asinterfaces de não-gestão não estão acessíveis.Por essa razão, todos osrecursos do software Cisco IOS estão indisponíveis.

#### **Acesso à gestão de redes e modo ROMMON**

O modo ROMMON é um modo do router, não um modo pertencente ao software Cisco IOS. O software ROMMON e o software Cisco IOS são dois programas independentes que são executados no mesmo router. O router tem sempre um destes programas em execução, mas nunca ao mesmo tempo.

Uma das áreas que poderá causar confusão na utilização do software ROMMON e Cisco IOS é a área que define a configuração de IP para a interface Management Ethernet. A maioria dos utilizadores sente-se confortável em configurar a interface Management Ethernet no software Cisco IOS. Contudo, quando o router está no modo ROMMON, não está a executar o software Cisco IOS, por isso, a configuração da interface Management Ethernet não está disponível.

Quando quiser aceder a outros dispositivos, tais como um servidor TFTP, enquanto em modo ROMMON no router, terá de configurar as variáveis do ROMMON com informações de acesso do IP.

Para mais informações sobre o ROMMON e os procedimentos básicos, consulte o Guia de [Configuração](https://www.cisco.com/c/en/us/td/docs/routers/access/900/software/configuration/guide/900SCG.html) do [Software](https://www.cisco.com/c/en/us/td/docs/routers/access/900/software/configuration/guide/900SCG.html) do Cisco 900 Series.